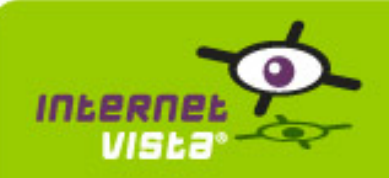

This report presents for each application a summary report for the period from 07/01/2010 00:00:00 to 08/24/2010 00:00:00. This report includes, for each application a descriptive summary, a performance report, an availability report, an error type report and a response time report.

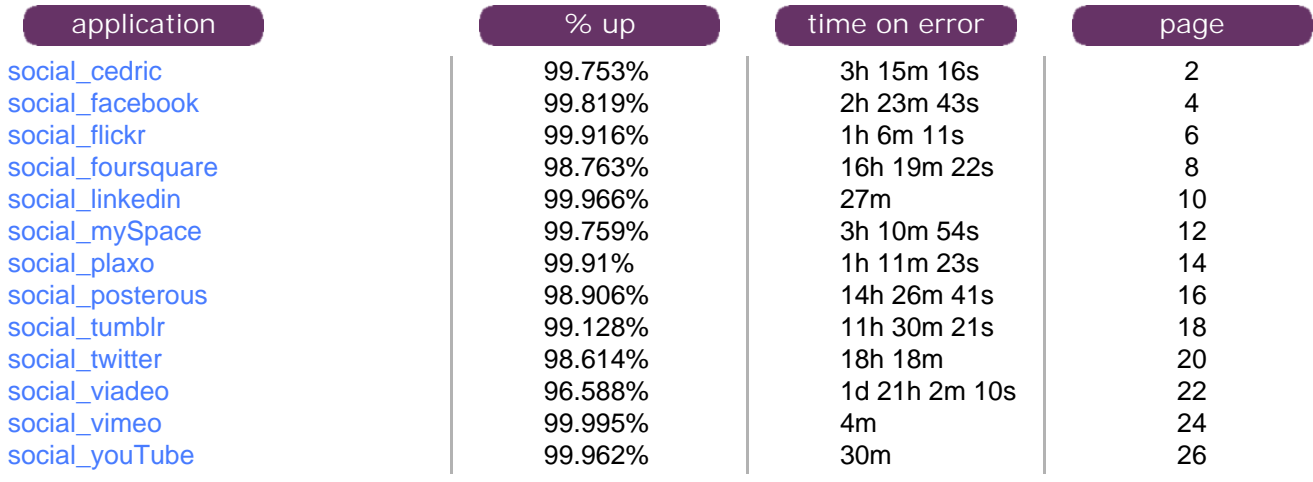

<span id="page-1-0"></span>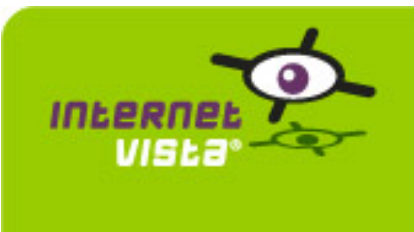

### **1. social\_cedric**

### **1.1 Descriptive summary**

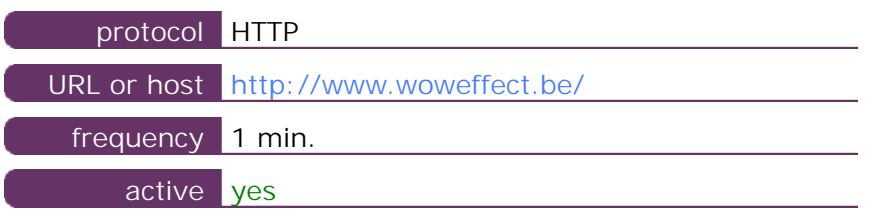

This information comes from the application parameters you defined in the I.V. manager, you can always modify it (login > applications > edit)

### **1.2 Performance report**

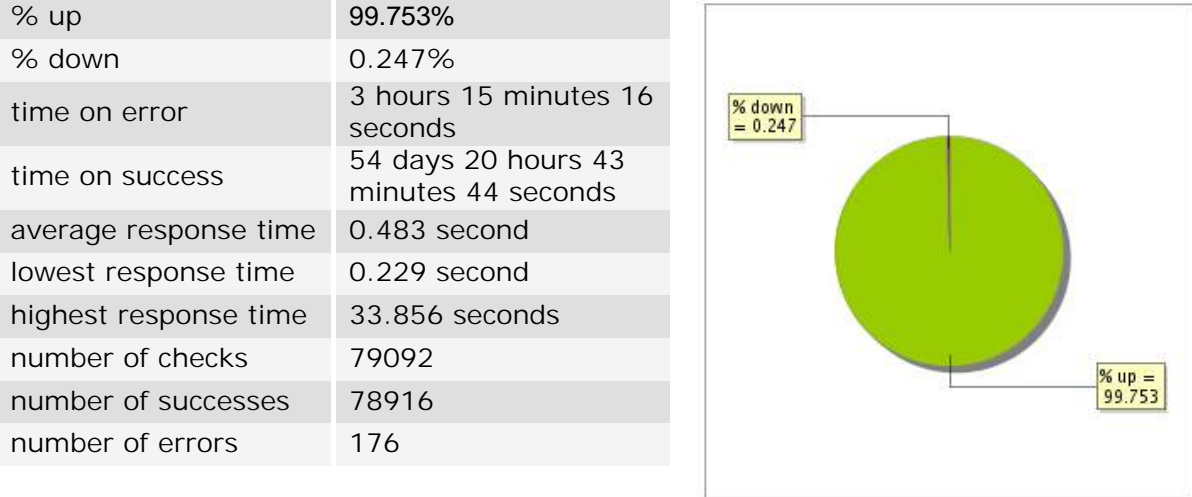

### **1.3 Availability report**

This graph summarizes the percentage of uptime for this application over the current period.

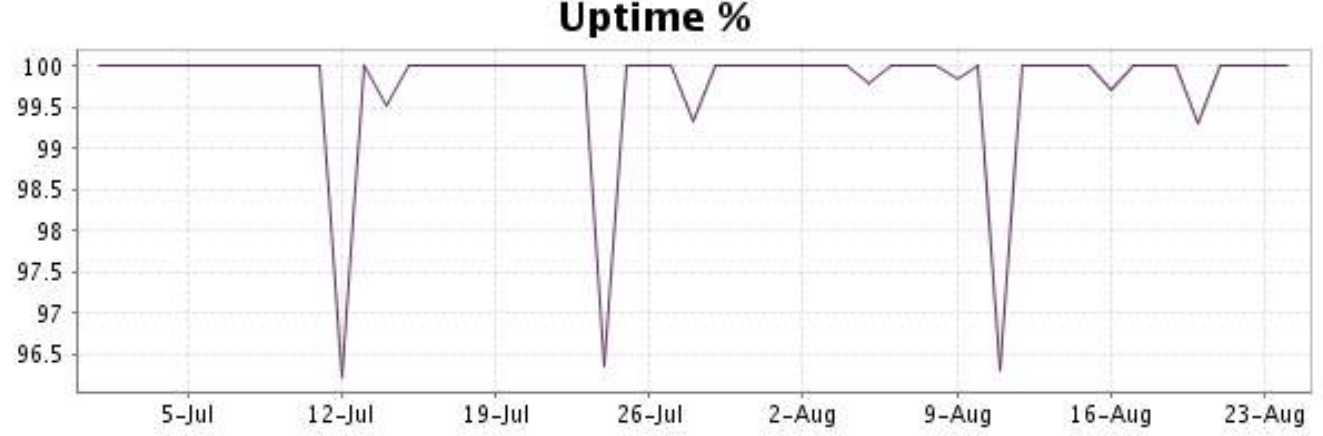

This graph summarizes the error repartition found during the period.

For all error type, a description can be found in the I.V. manager at the following url: http:// [www.internetvista.com/en/result-list-internet-monitoring.htm](http://www.internetvista.com/en/result-list-internet-monitoring.htm)

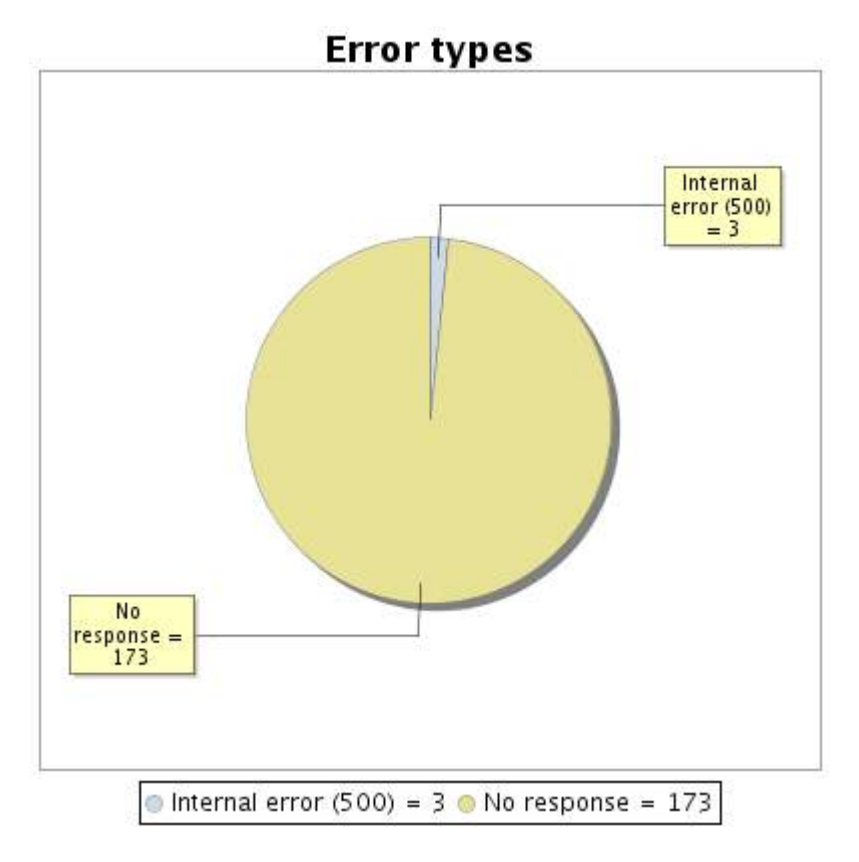

### **1.5 Response time report**

This graph shows the daily average response time in milliseconds for each day. The graphic also shows the average response time for the period analysed.

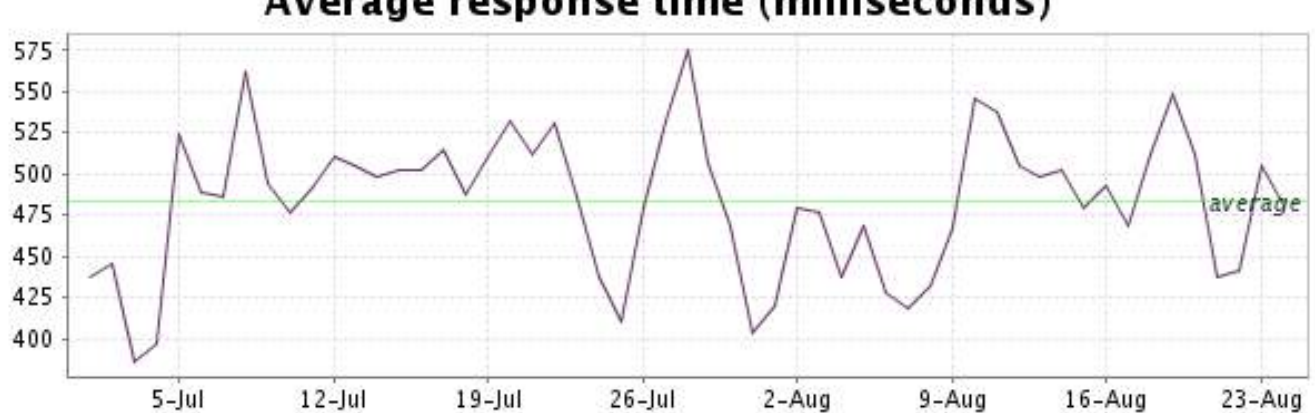

<span id="page-3-0"></span>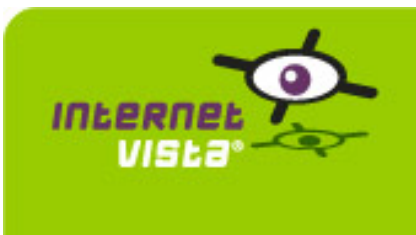

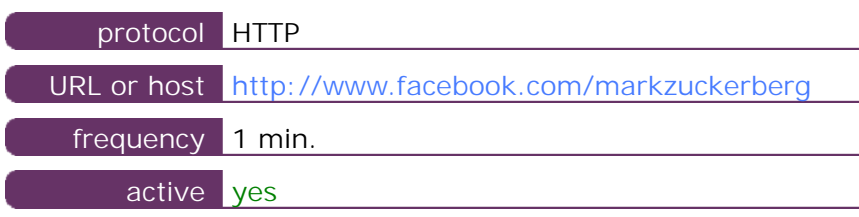

This information comes from the application parameters you defined in the I.V. manager, you can always modify it (login > applications > edit)

### **2.2 Performance report**

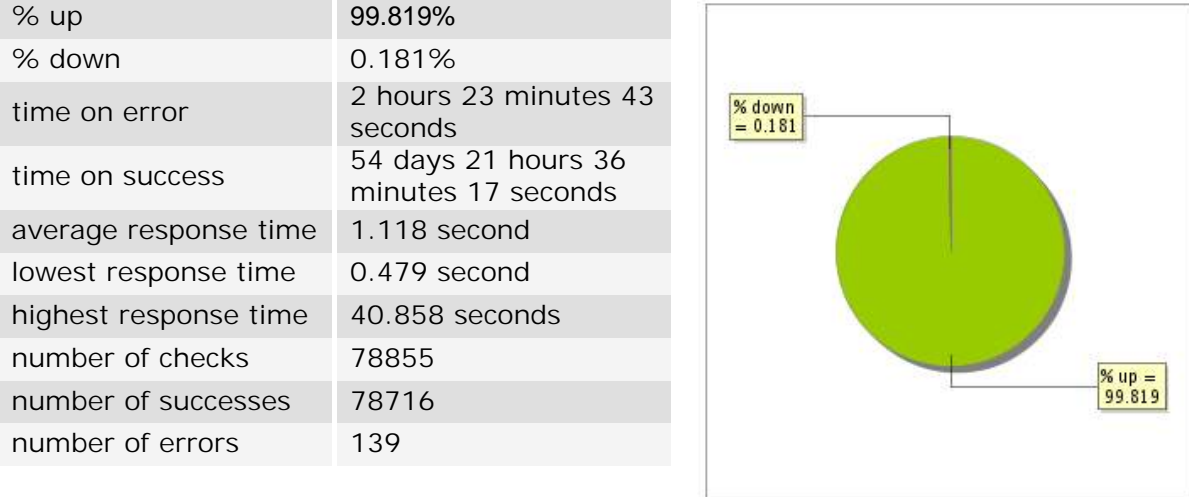

### **2.3 Availability report**

This graph summarizes the percentage of uptime for this application over the current period.

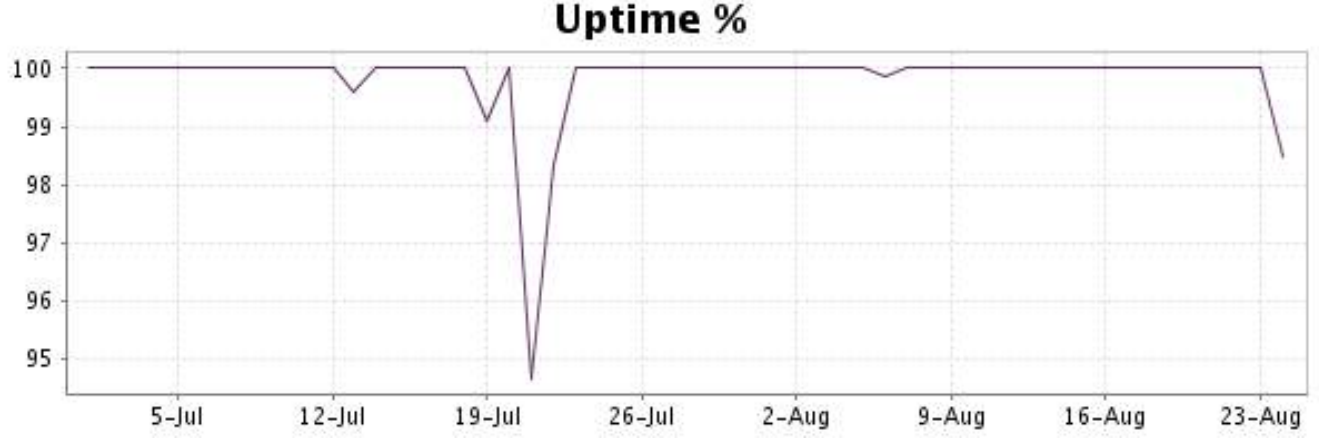

This graph summarizes the error repartition found during the period.

For all error type, a description can be found in the I.V. manager at the following url: http:// [www.internetvista.com/en/result-list-internet-monitoring.htm](http://www.internetvista.com/en/result-list-internet-monitoring.htm)

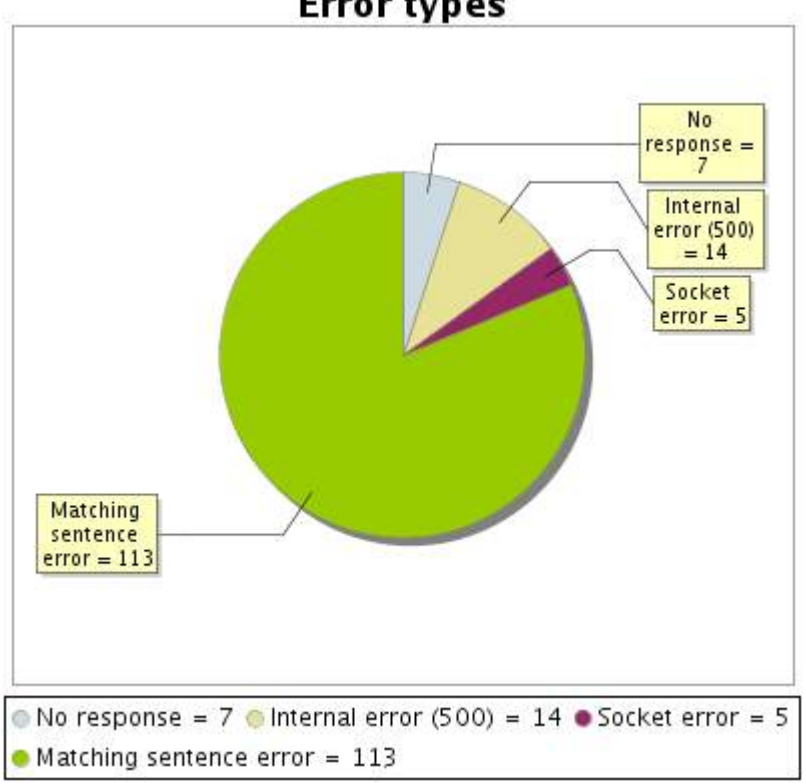

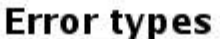

### **2.5 Response time report**

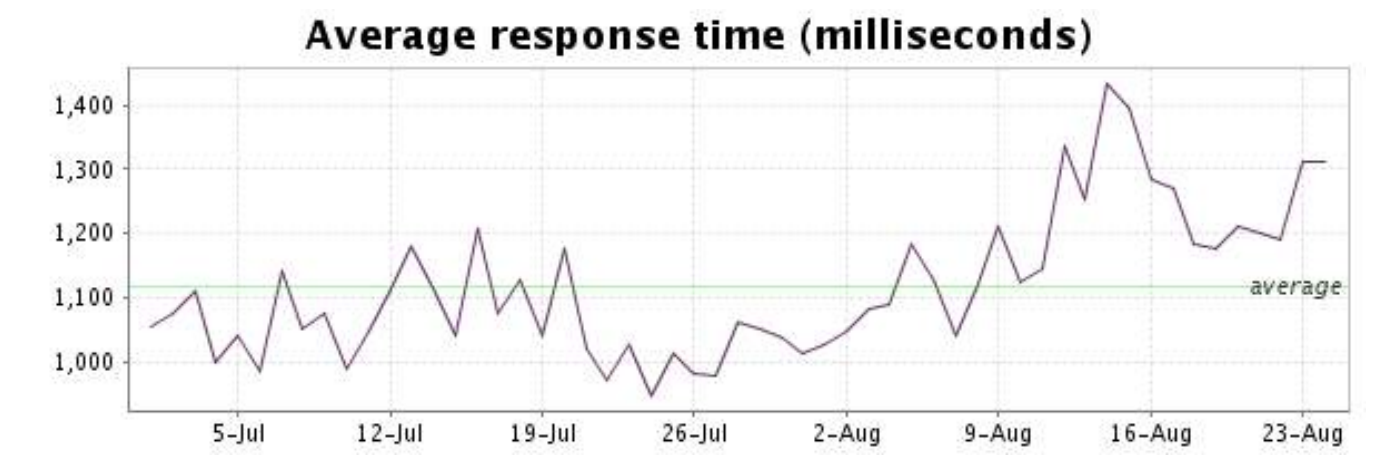

<span id="page-5-0"></span>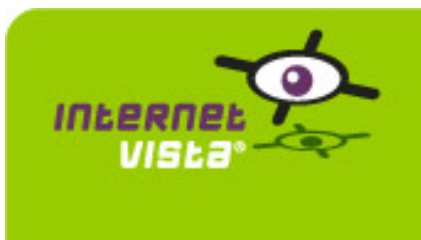

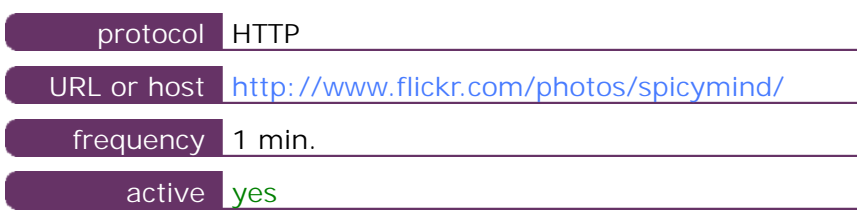

This information comes from the application parameters you defined in the I.V. manager, you can always modify it (login  $>$  applications  $>$  edit)

### **3.2 Performance report**

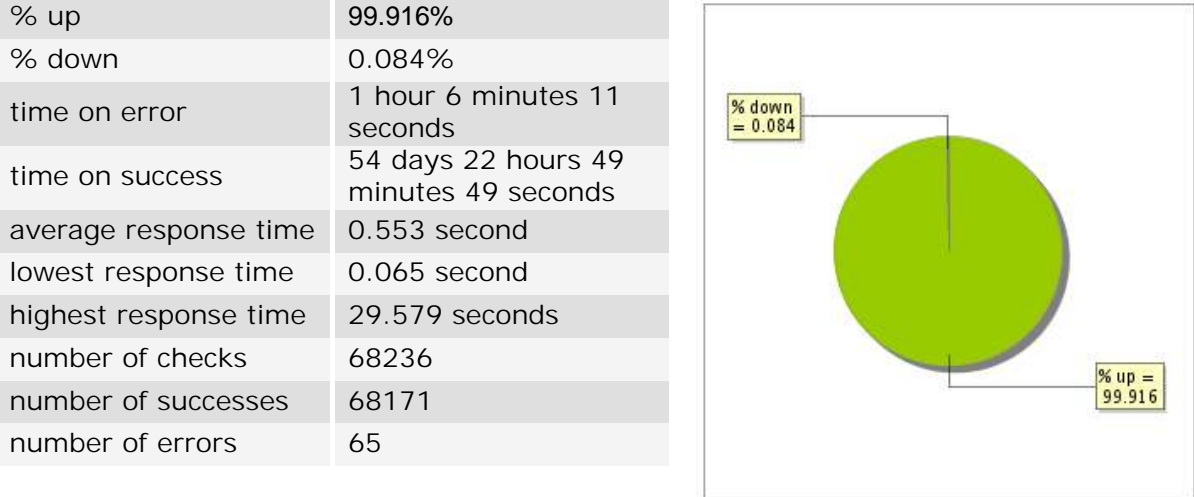

### **3.3 Availability report**

This graph summarizes the percentage of uptime for this application over the current period.

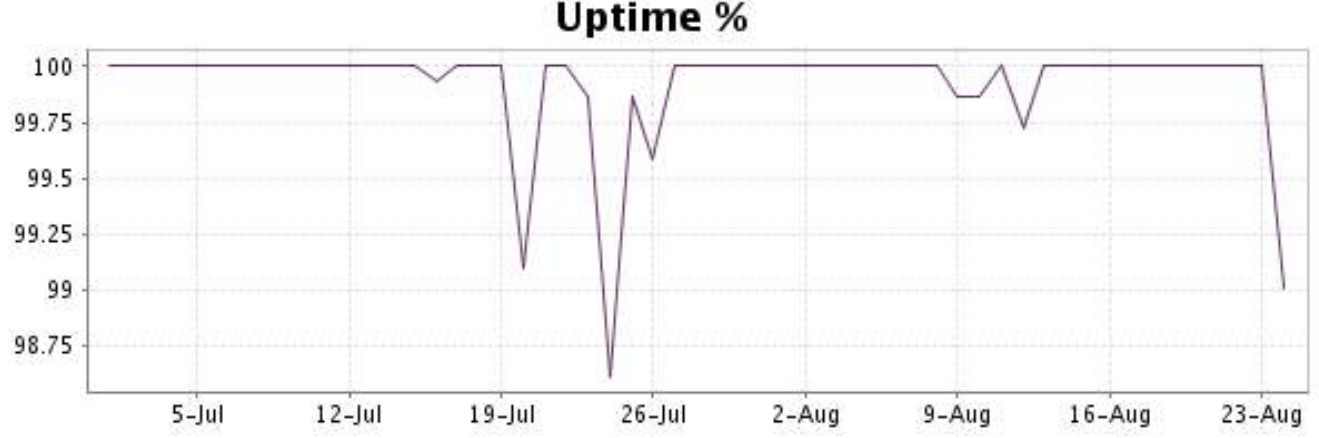

This graph summarizes the error repartition found during the period.

For all error type, a description can be found in the I.V. manager at the following url: http:// [www.internetvista.com/en/result-list-internet-monitoring.htm](http://www.internetvista.com/en/result-list-internet-monitoring.htm)

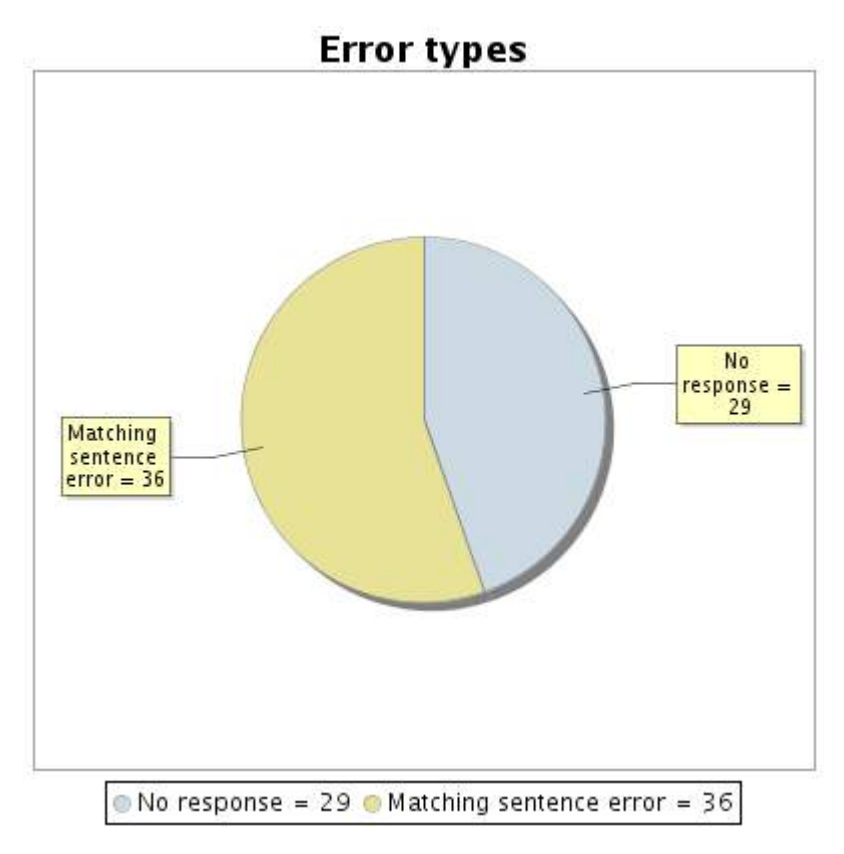

### **3.5 Response time report**

This graph shows the daily average response time in milliseconds for each day. The graphic also shows the average response time for the period analysed.

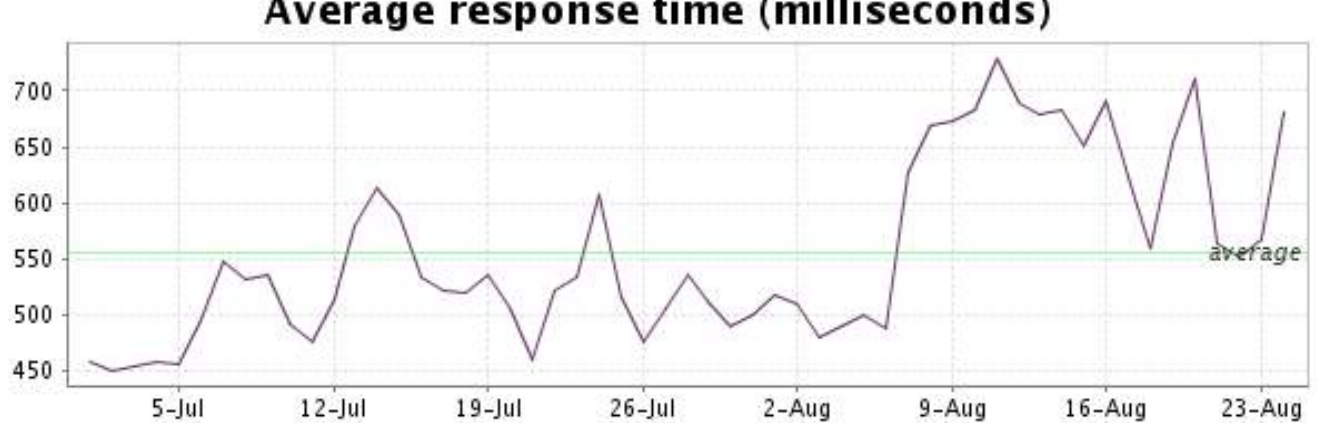

<span id="page-7-0"></span>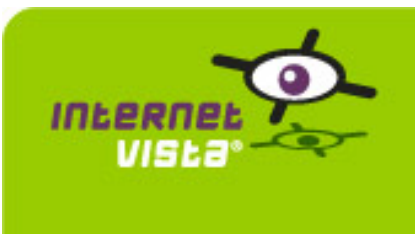

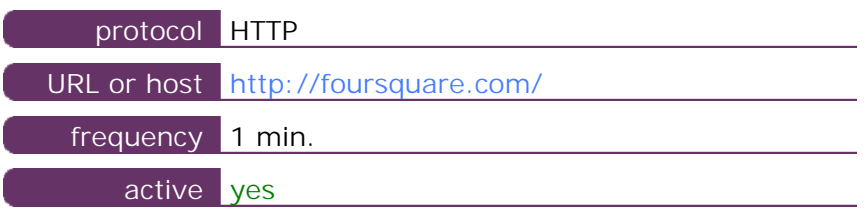

This information comes from the application parameters you defined in the I.V. manager, you can always modify it (login > applications > edit)

### **4.2 Performance report**

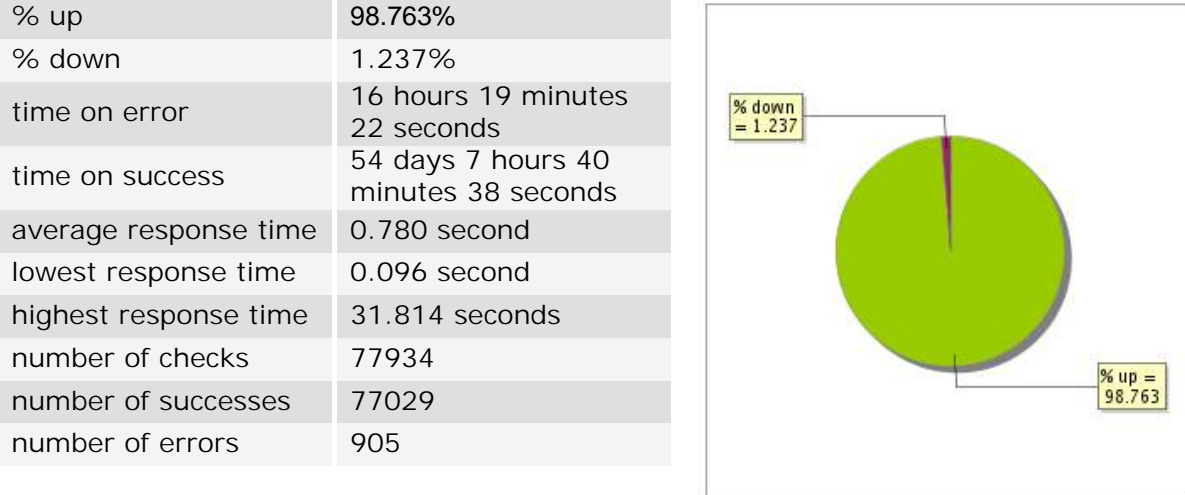

### **4.3 Availability report**

This graph summarizes the percentage of uptime for this application over the current period.

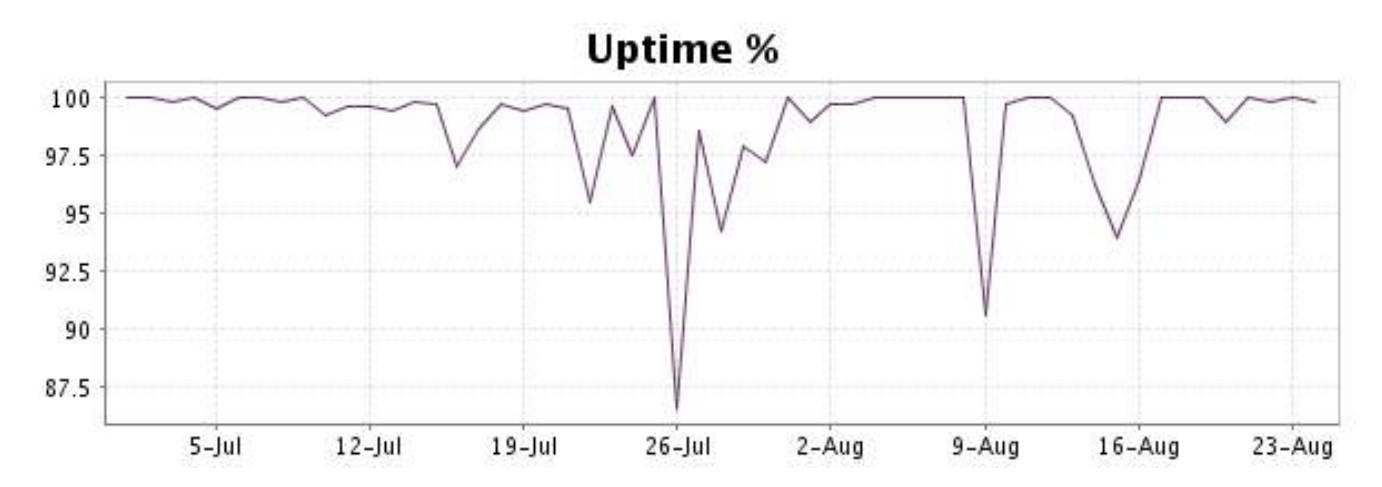

This graph summarizes the error repartition found during the period.

For all error type, a description can be found in the I.V. manager at the following url: http:// [www.internetvista.com/en/result-list-internet-monitoring.htm](http://www.internetvista.com/en/result-list-internet-monitoring.htm)

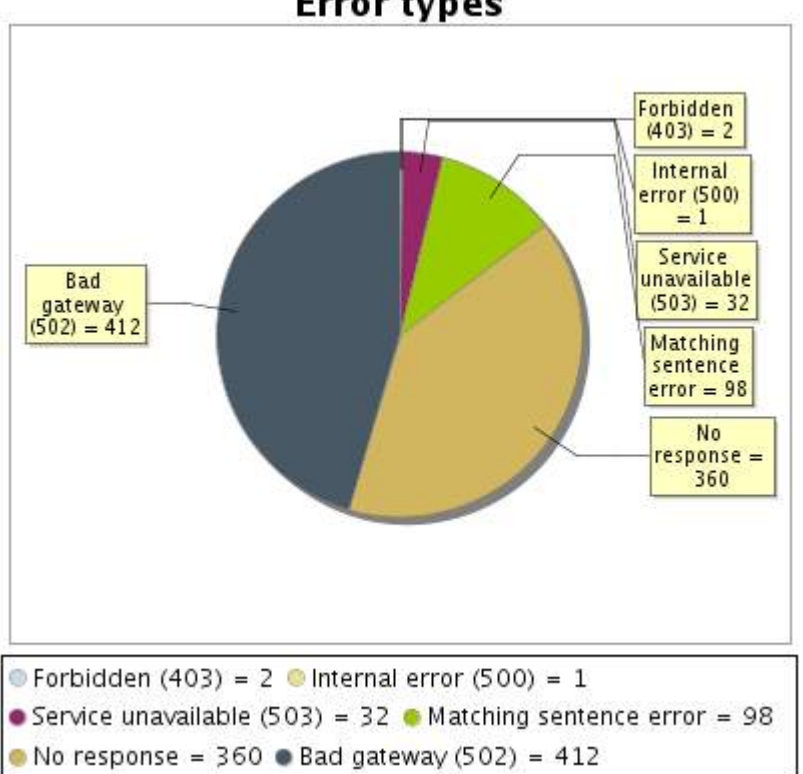

**Error types** 

### **4.5 Response time report**

This graph shows the daily average response time in milliseconds for each day. The graphic also shows the average response time for the period analysed.

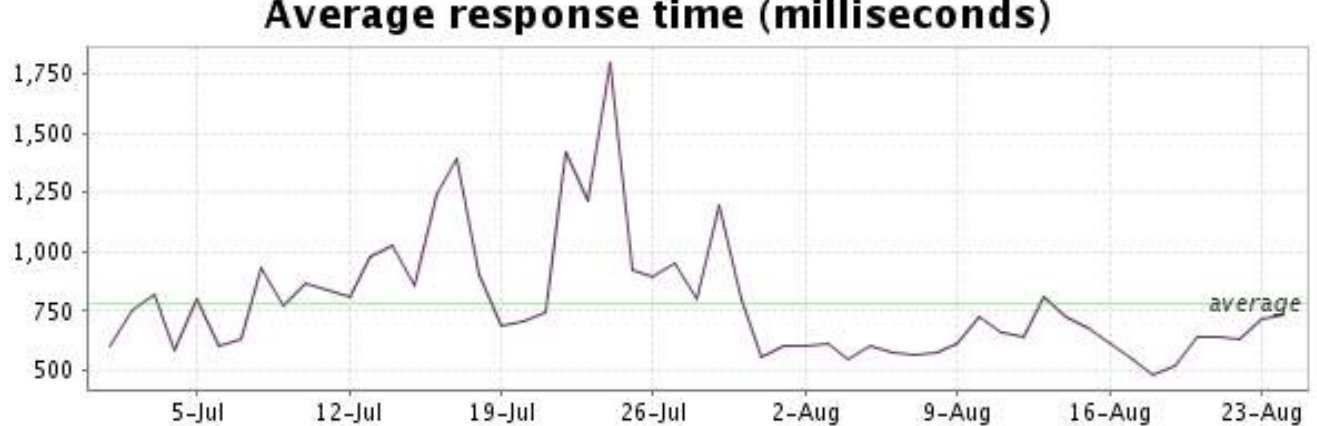

<span id="page-9-0"></span>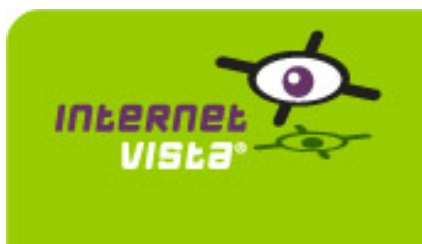

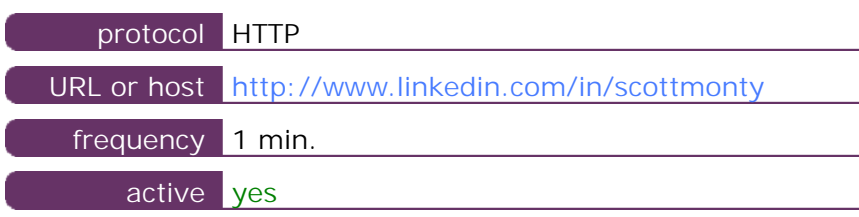

This information comes from the application parameters you defined in the I.V. manager, you can always modify it (login > applications > edit)

### **5.2 Performance report**

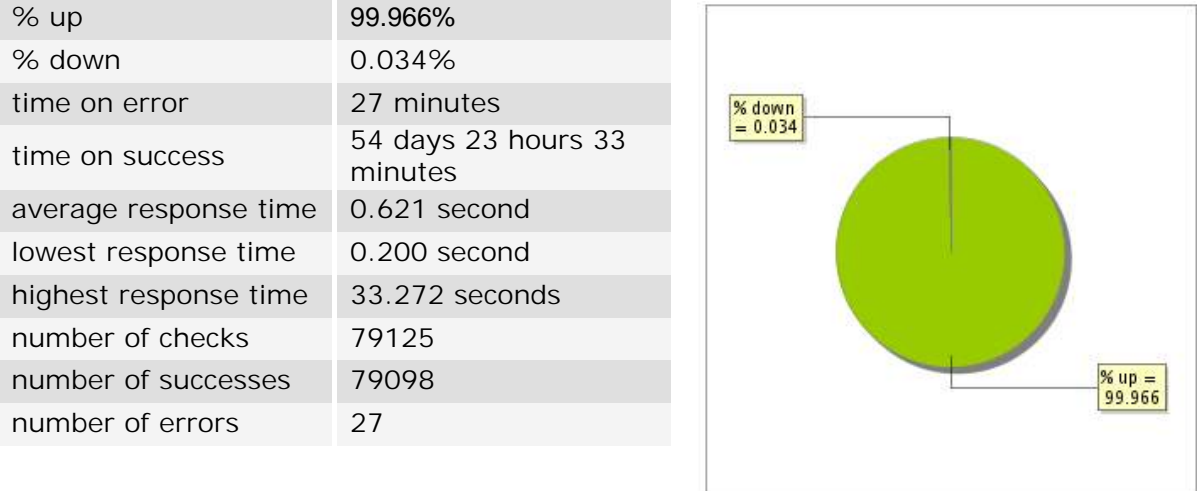

### **5.3 Availability report**

This graph summarizes the percentage of uptime for this application over the current period.

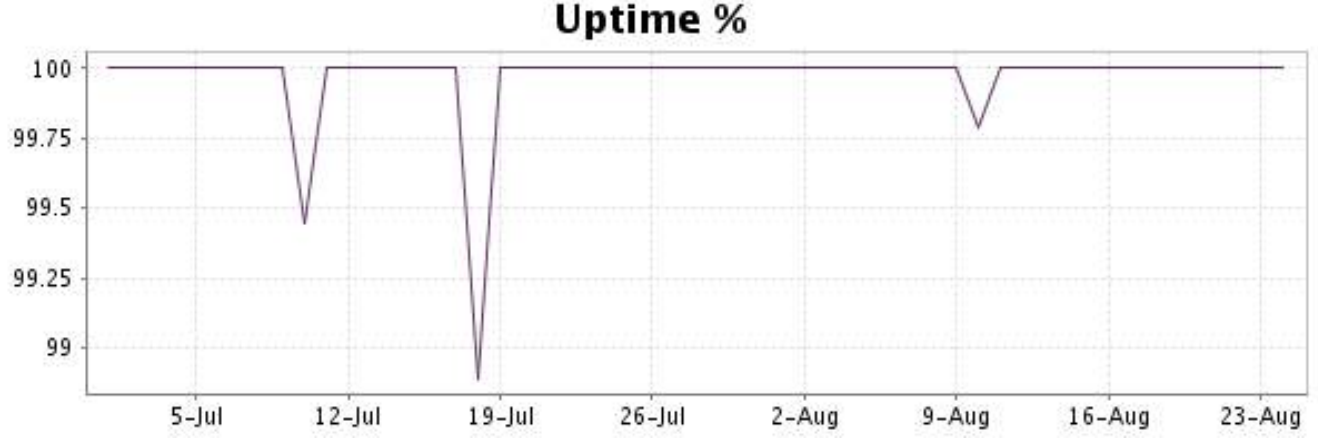

This graph summarizes the error repartition found during the period.

For all error type, a description can be found in the I.V. manager at the following url: http:// [www.internetvista.com/en/result-list-internet-monitoring.htm](http://www.internetvista.com/en/result-list-internet-monitoring.htm)

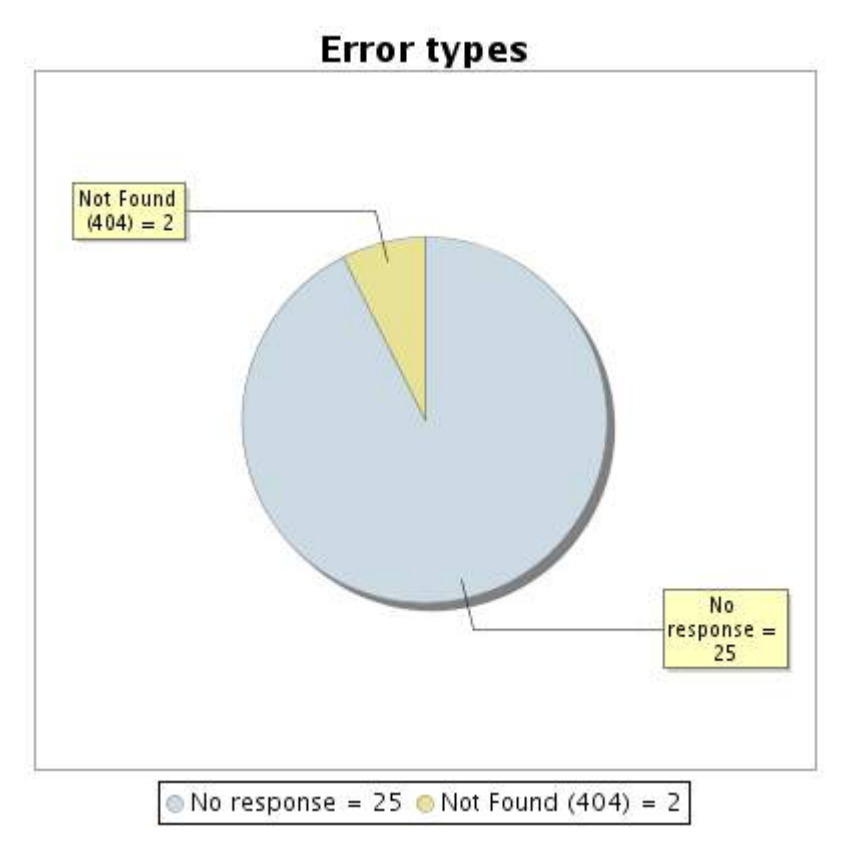

### **5.5 Response time report**

This graph shows the daily average response time in milliseconds for each day. The graphic also shows the average response time for the period analysed.

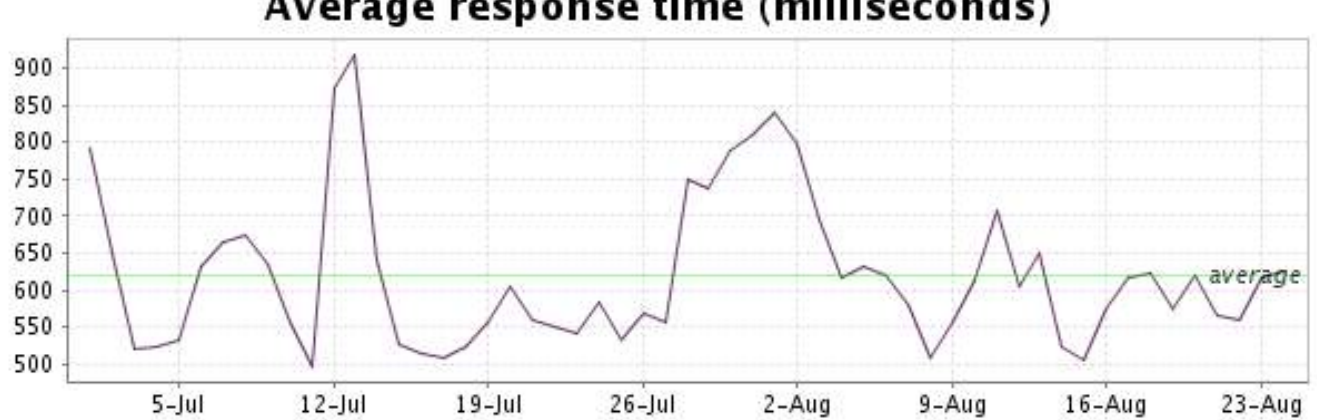

<span id="page-11-0"></span>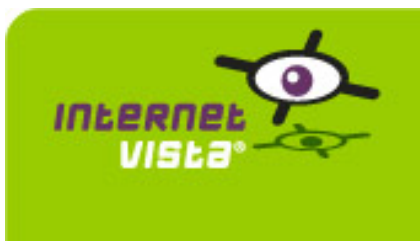

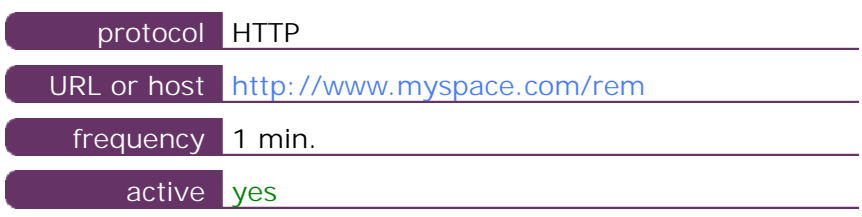

This information comes from the application parameters you defined in the I.V. manager, you can always modify it (login  $>$  applications  $>$  edit)

### **6.2 Performance report**

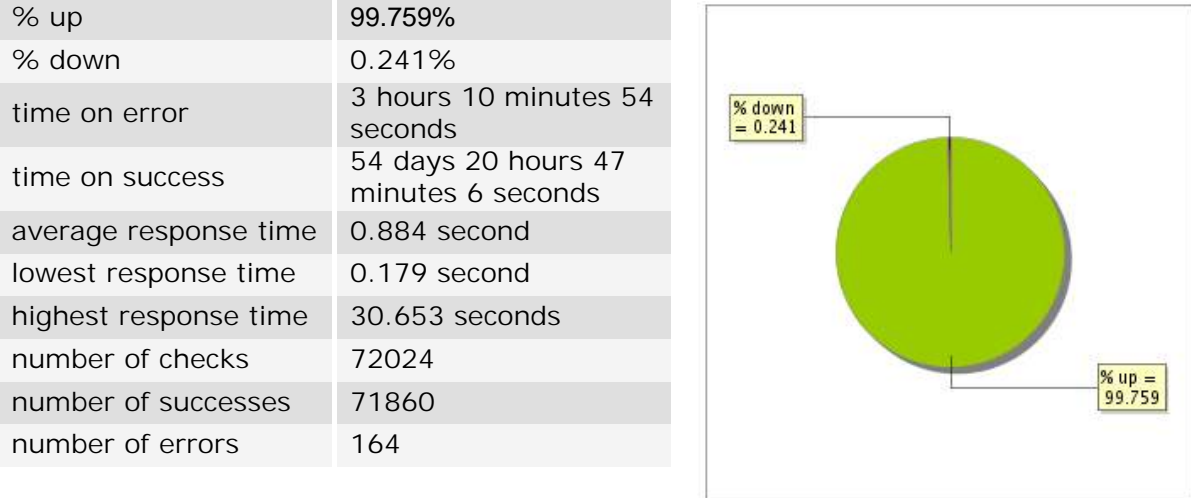

### **6.3 Availability report**

This graph summarizes the percentage of uptime for this application over the current period.

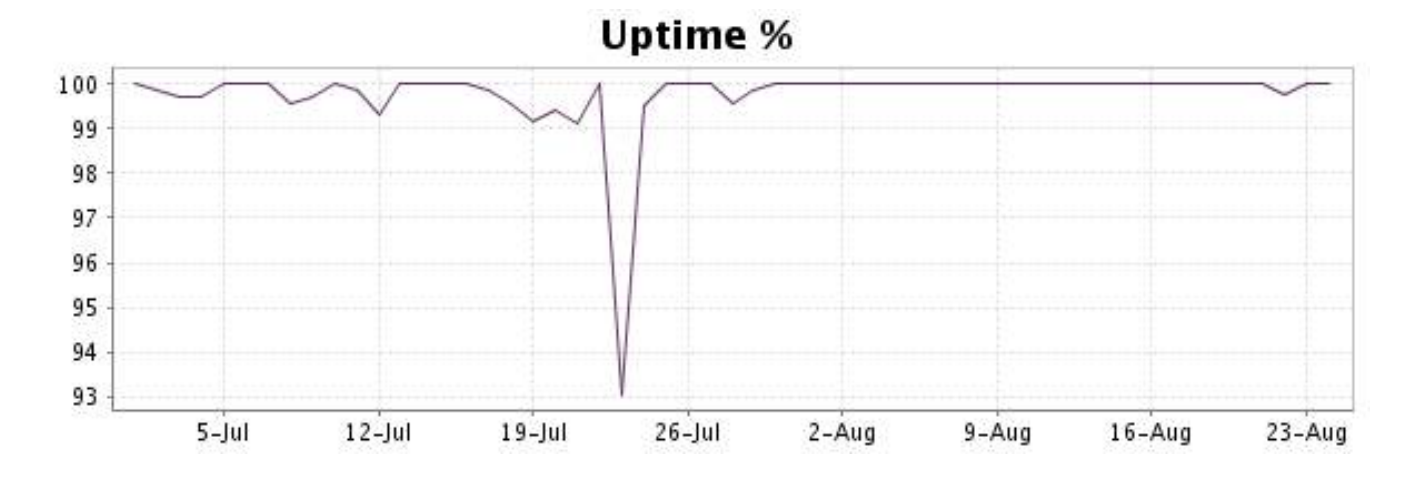

### <http://www.internetVista.com> 12

This graph summarizes the error repartition found during the period.

For all error type, a description can be found in the I.V. manager at the following url: http:// [www.internetvista.com/en/result-list-internet-monitoring.htm](http://www.internetvista.com/en/result-list-internet-monitoring.htm)

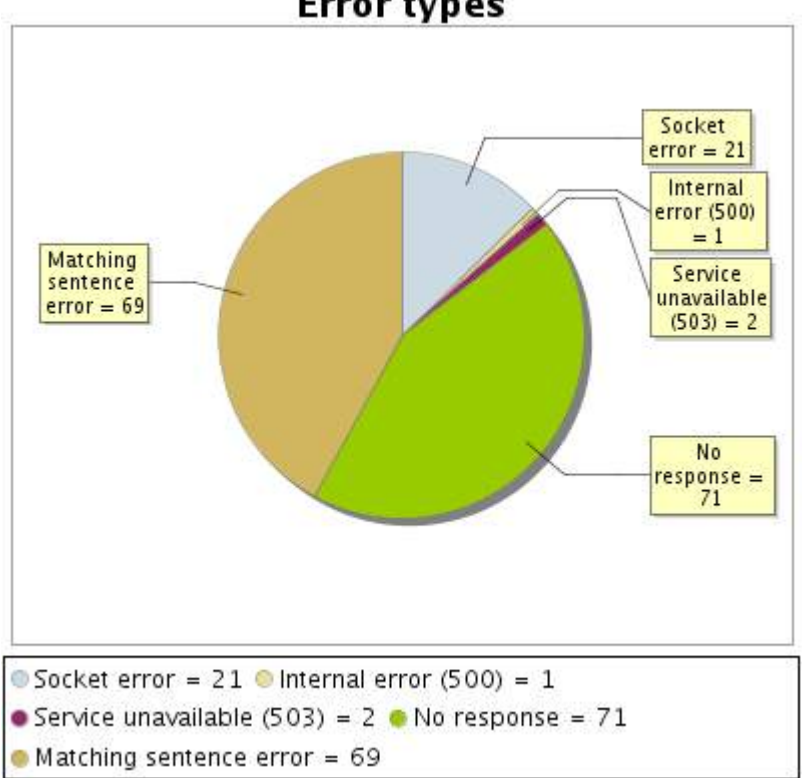

**Error types** 

### **6.5 Response time report**

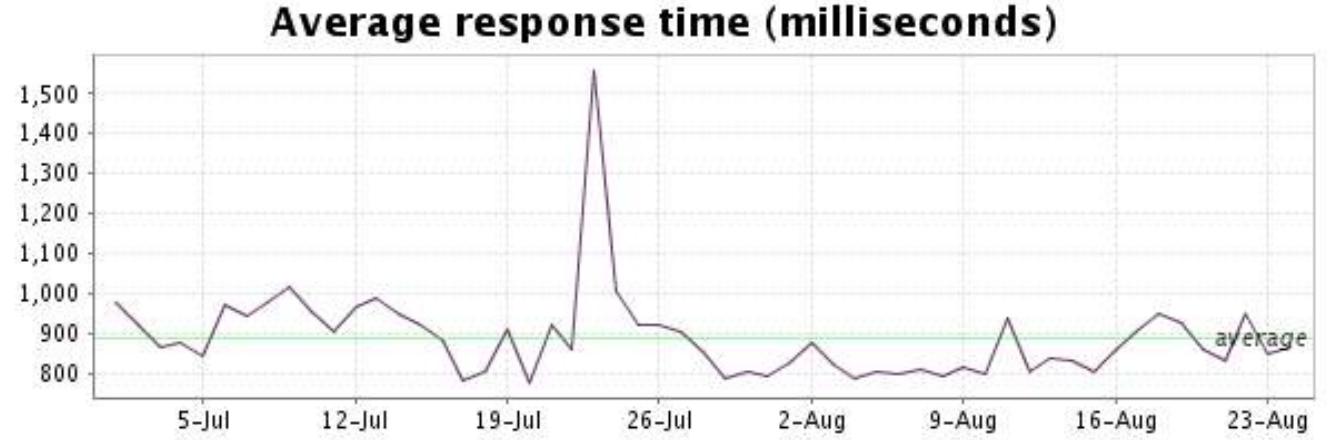

<span id="page-13-0"></span>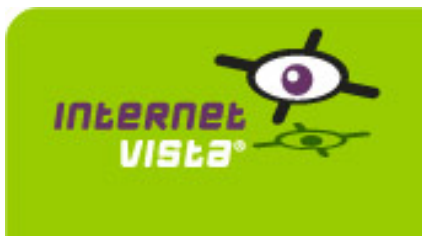

### **7. social\_plaxo**

### **7.1 Descriptive summary**

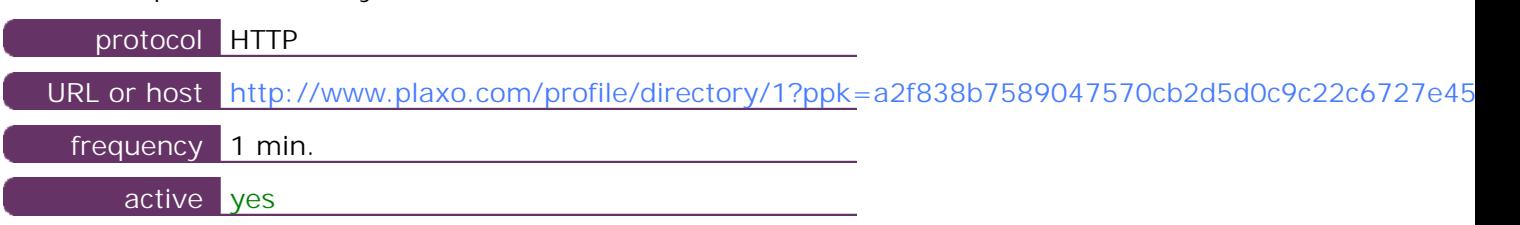

This information comes from the application parameters you defined in the I.V. manager, you can always modify it (login  $>$  applications  $>$  edit)

### **7.2 Performance report**

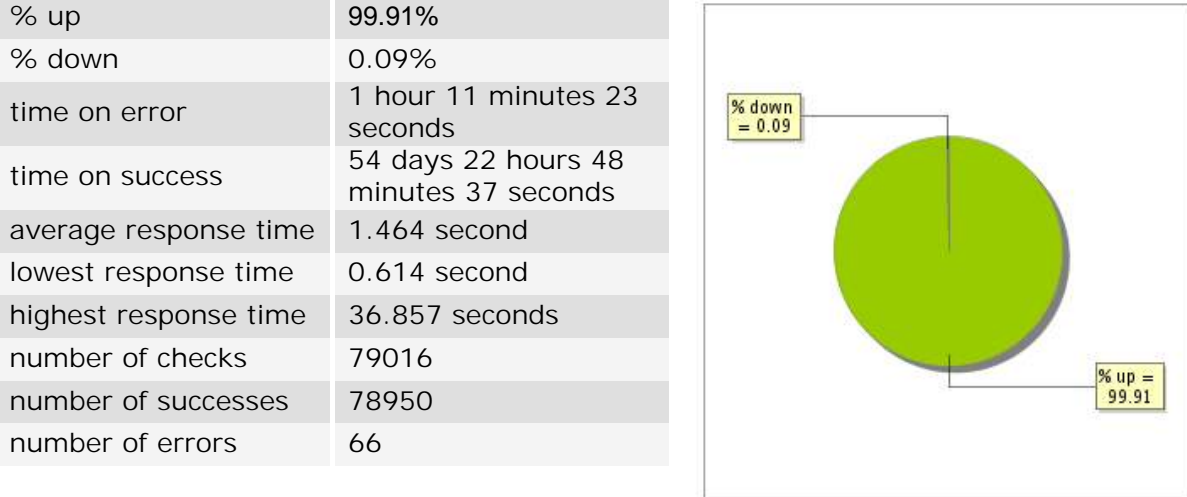

### **7.3 Availability report**

This graph summarizes the percentage of uptime for this application over the current period.

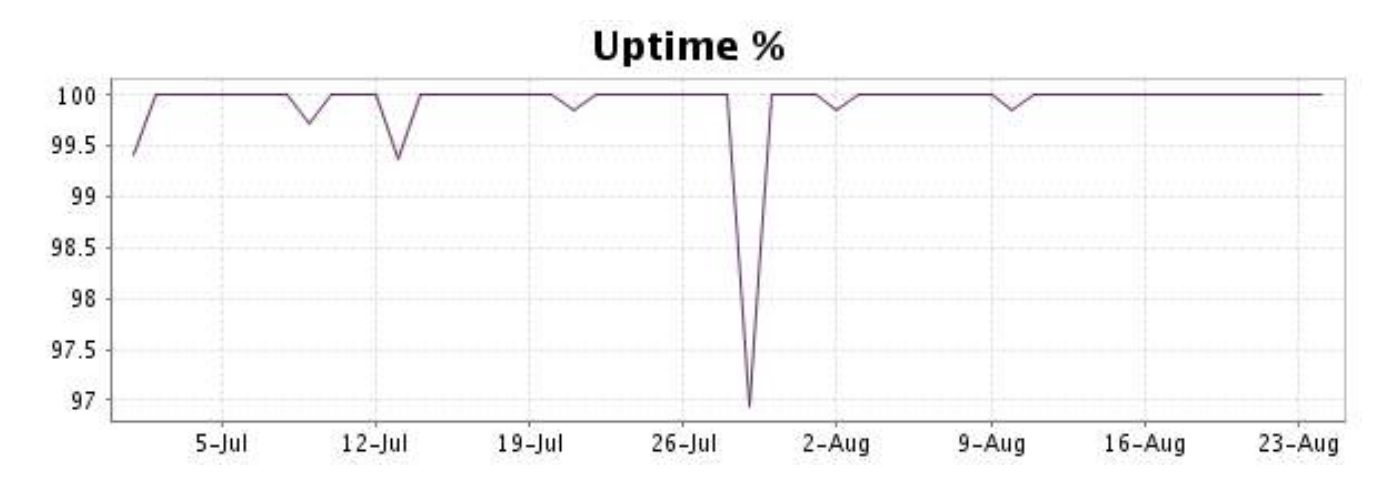

This graph summarizes the error repartition found during the period.

For all error type, a description can be found in the I.V. manager at the following url: http:// [www.internetvista.com/en/result-list-internet-monitoring.htm](http://www.internetvista.com/en/result-list-internet-monitoring.htm)

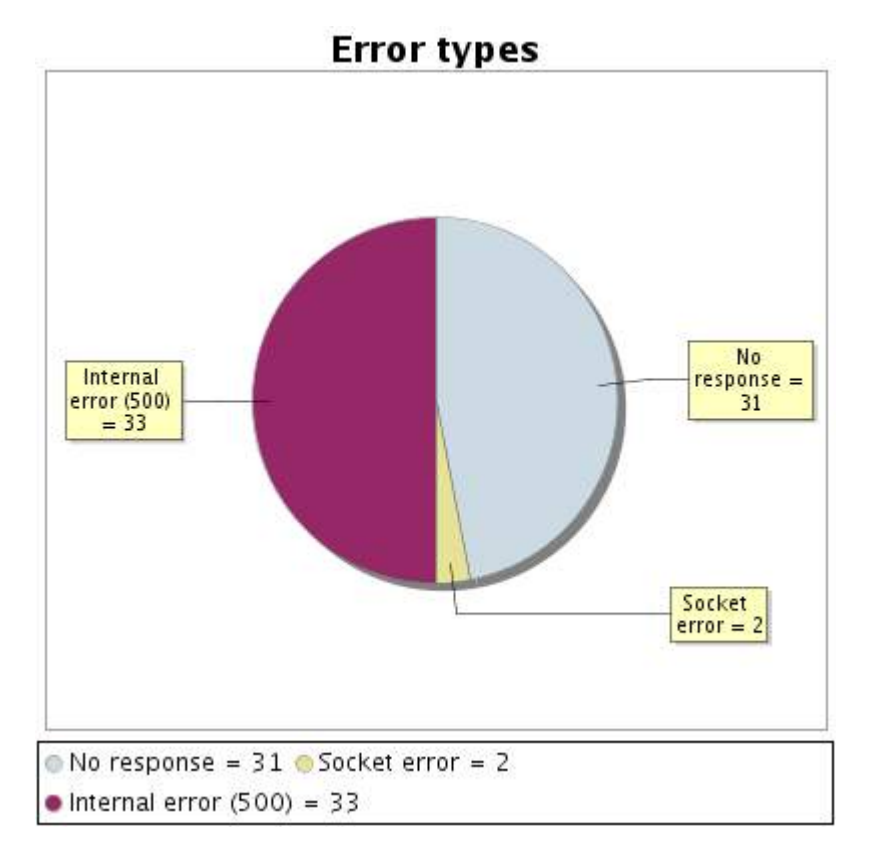

### **7.5 Response time report**

This graph shows the daily average response time in milliseconds for each day. The graphic also shows the average response time for the period analysed.

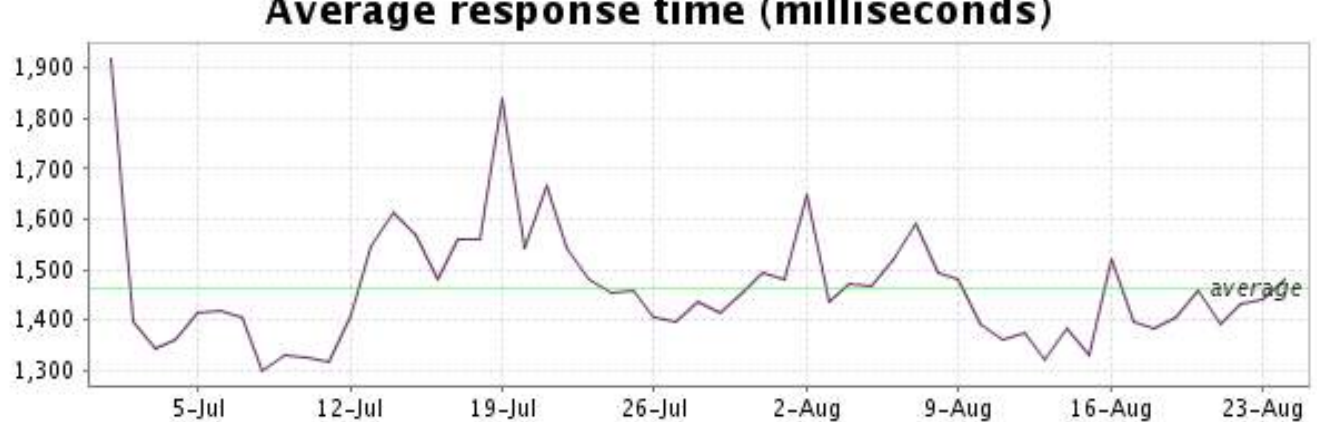

<span id="page-15-0"></span>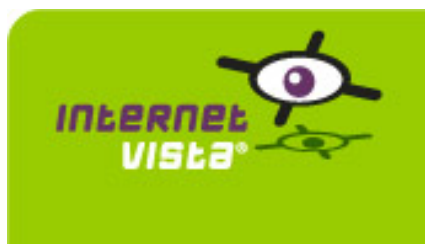

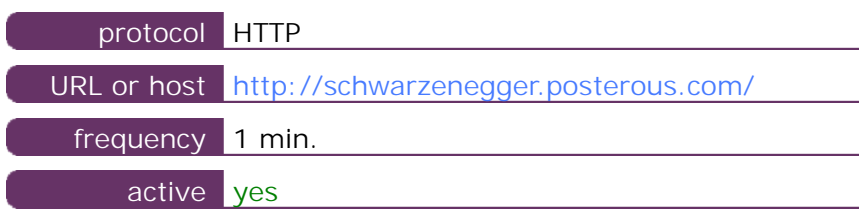

This information comes from the application parameters you defined in the I.V. manager, you can always modify it (login  $>$  applications  $>$  edit)

### **8.2 Performance report**

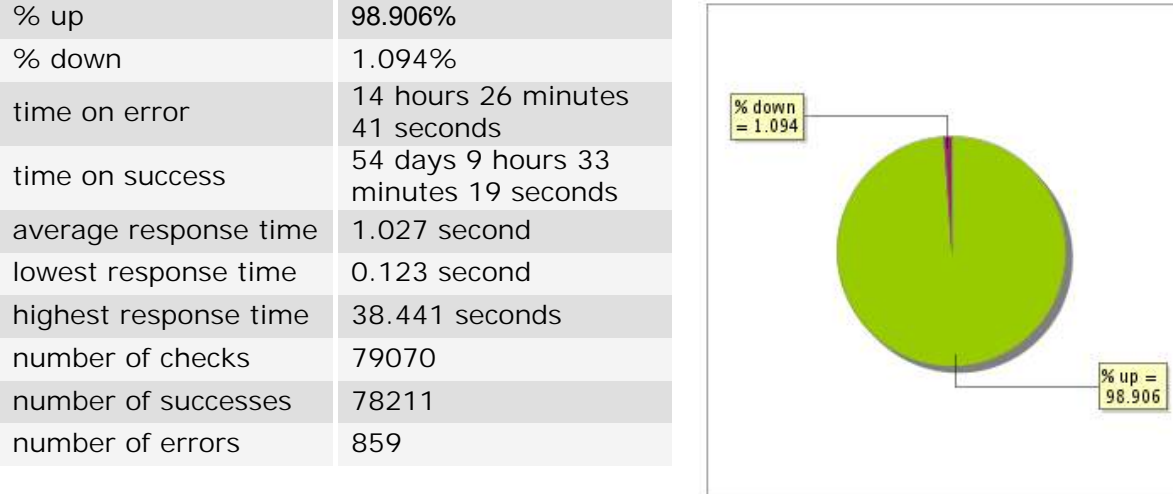

### **8.3 Availability report**

This graph summarizes the percentage of uptime for this application over the current period.

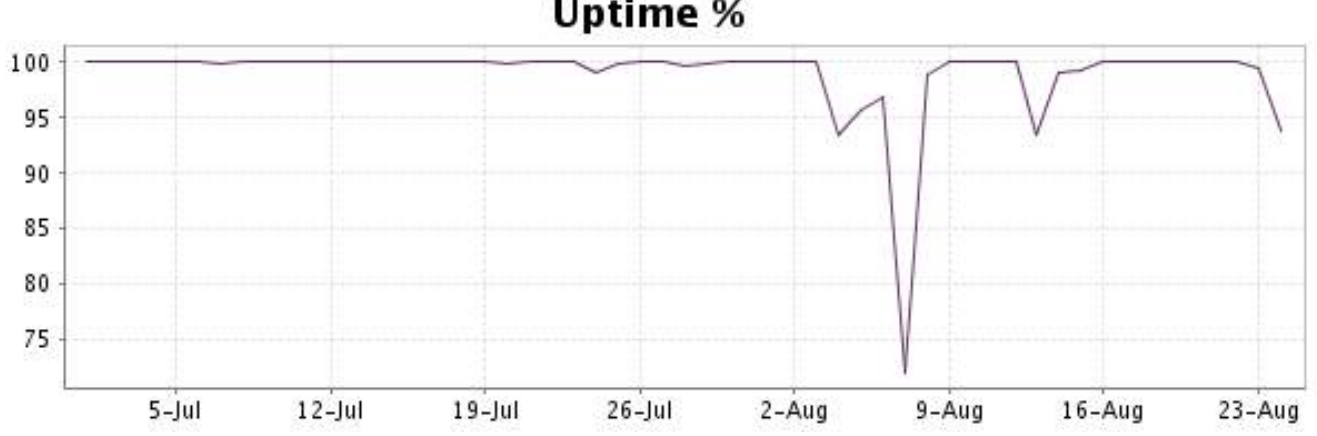

This graph summarizes the error repartition found during the period.

For all error type, a description can be found in the I.V. manager at the following url: http:// [www.internetvista.com/en/result-list-internet-monitoring.htm](http://www.internetvista.com/en/result-list-internet-monitoring.htm)

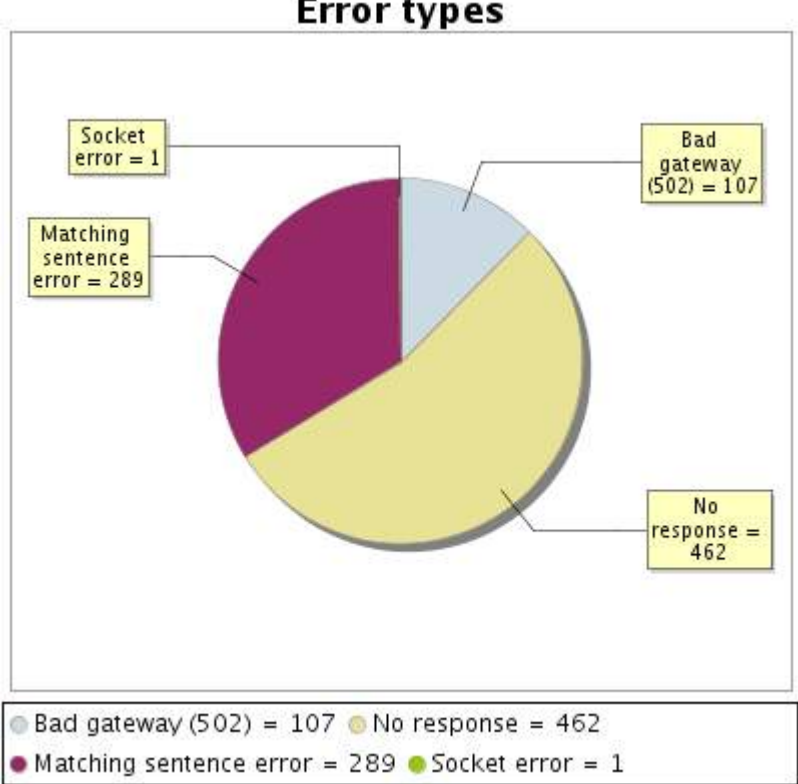

**Error types** 

### **8.5 Response time report**

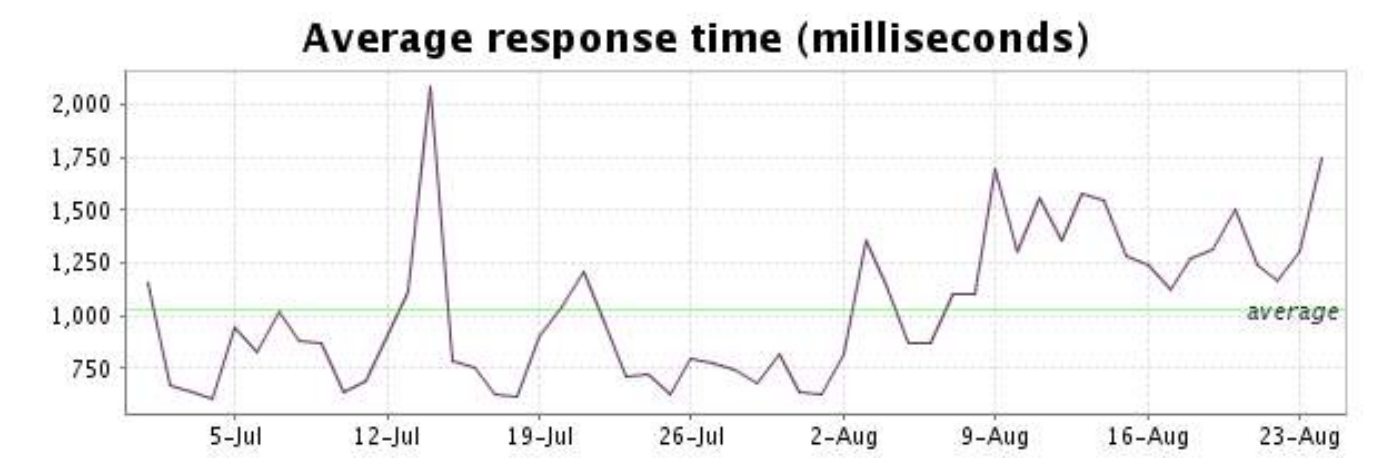

<span id="page-17-0"></span>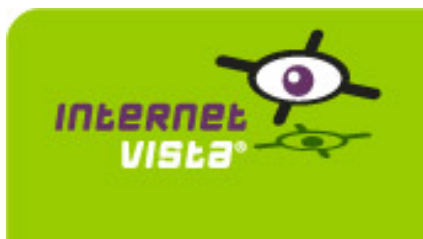

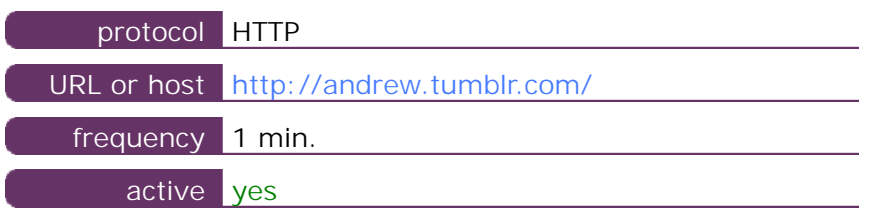

This information comes from the application parameters you defined in the I.V. manager, you can always modify it (login  $>$  applications  $>$  edit)

### **9.2 Performance report**

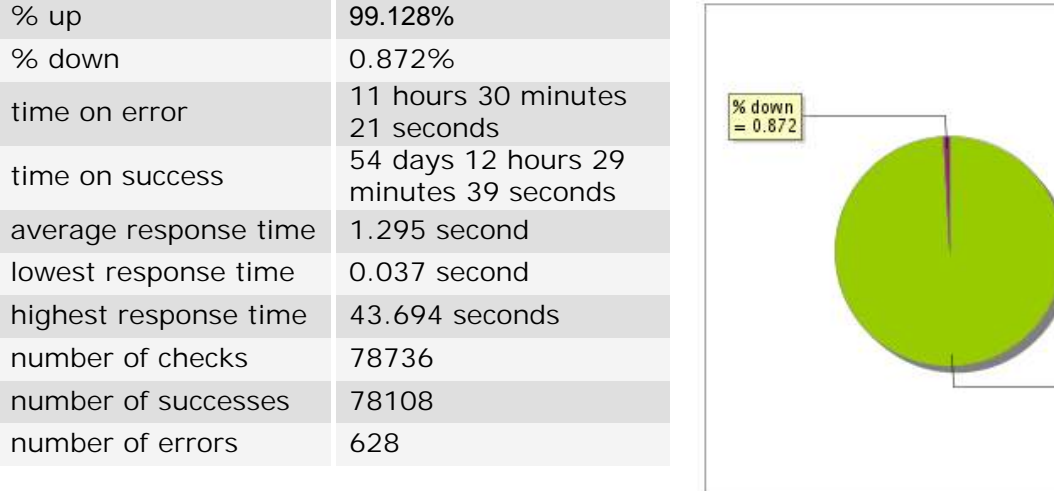

### **9.3 Availability report**

This graph summarizes the percentage of uptime for this application over the current period.

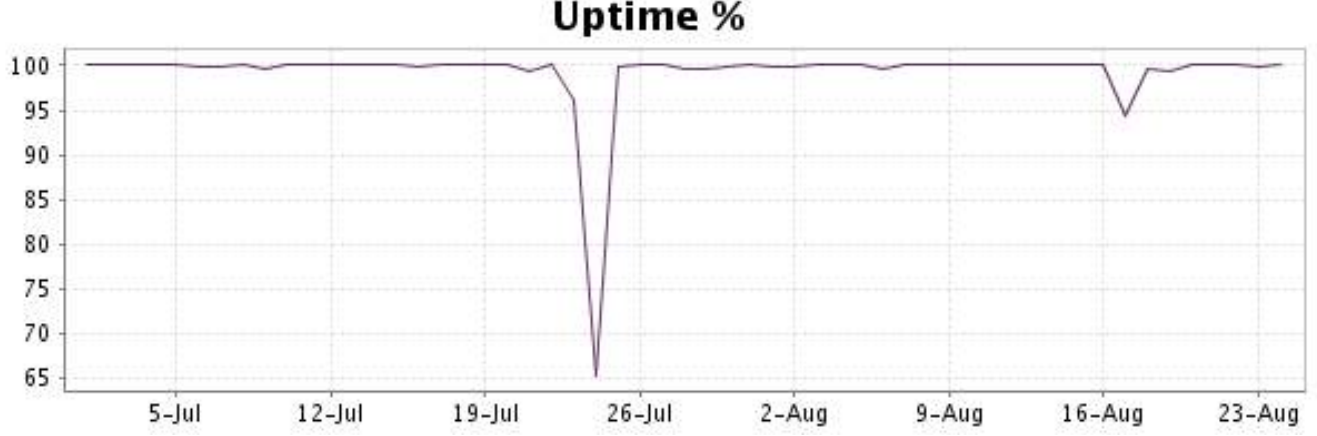

# **Uptime %**

 $\frac{\% up}{99.128}$ 

This graph summarizes the error repartition found during the period.

For all error type, a description can be found in the I.V. manager at the following url: http:// [www.internetvista.com/en/result-list-internet-monitoring.htm](http://www.internetvista.com/en/result-list-internet-monitoring.htm)

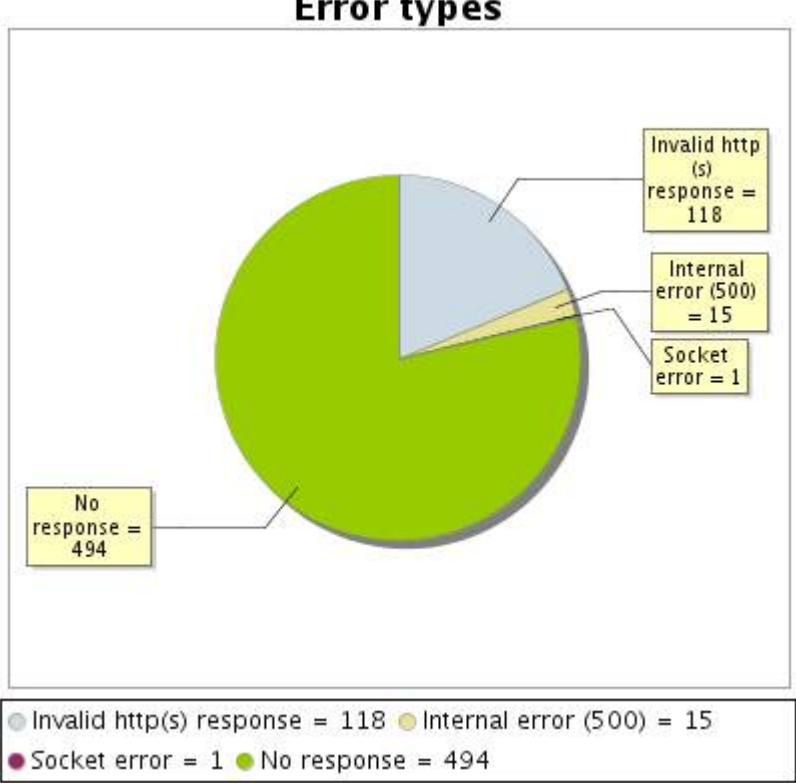

**Error types** 

### **9.5 Response time report**

This graph shows the daily average response time in milliseconds for each day. The graphic also shows the average response time for the period analysed.

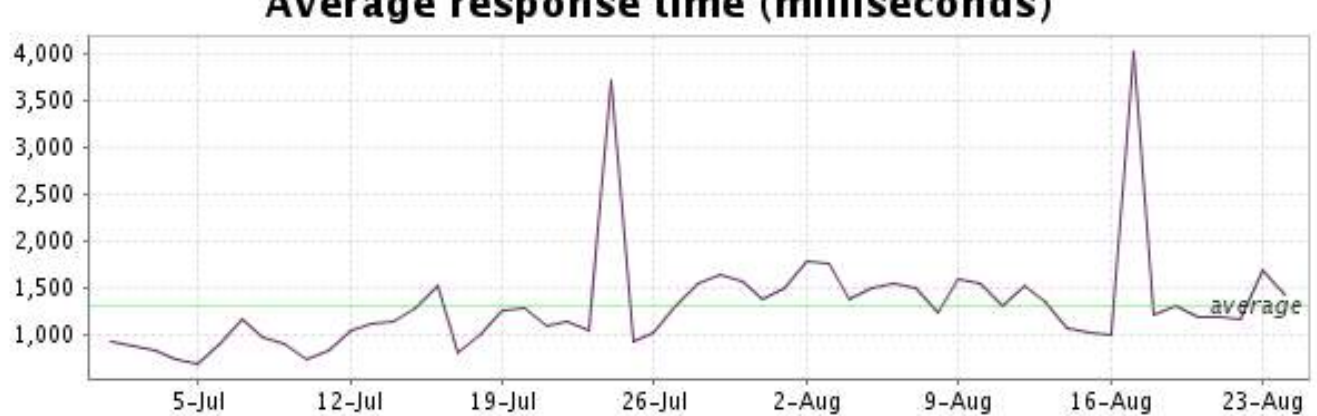

<span id="page-19-0"></span>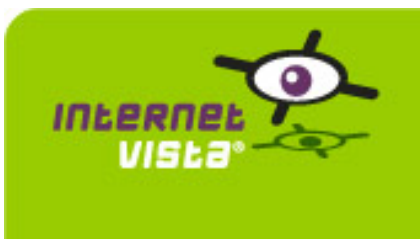

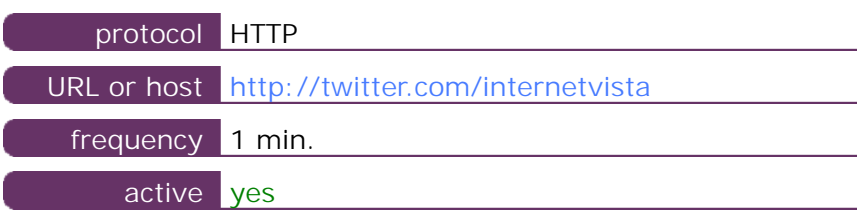

This information comes from the application parameters you defined in the I.V. manager, you can always modify it (login > applications > edit)

### **10.2 Performance report**

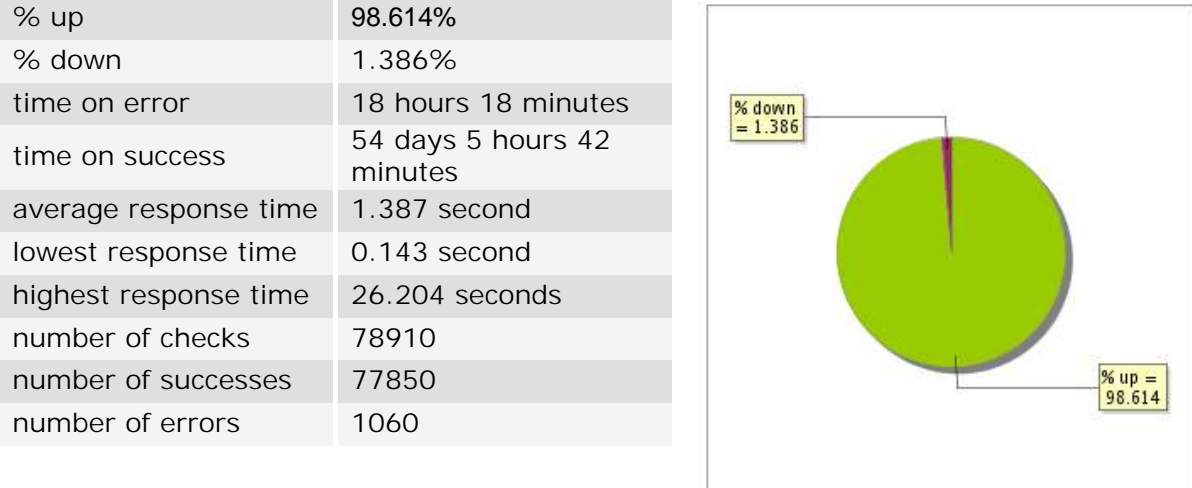

### **10.3 Availability report**

This graph summarizes the percentage of uptime for this application over the current period.

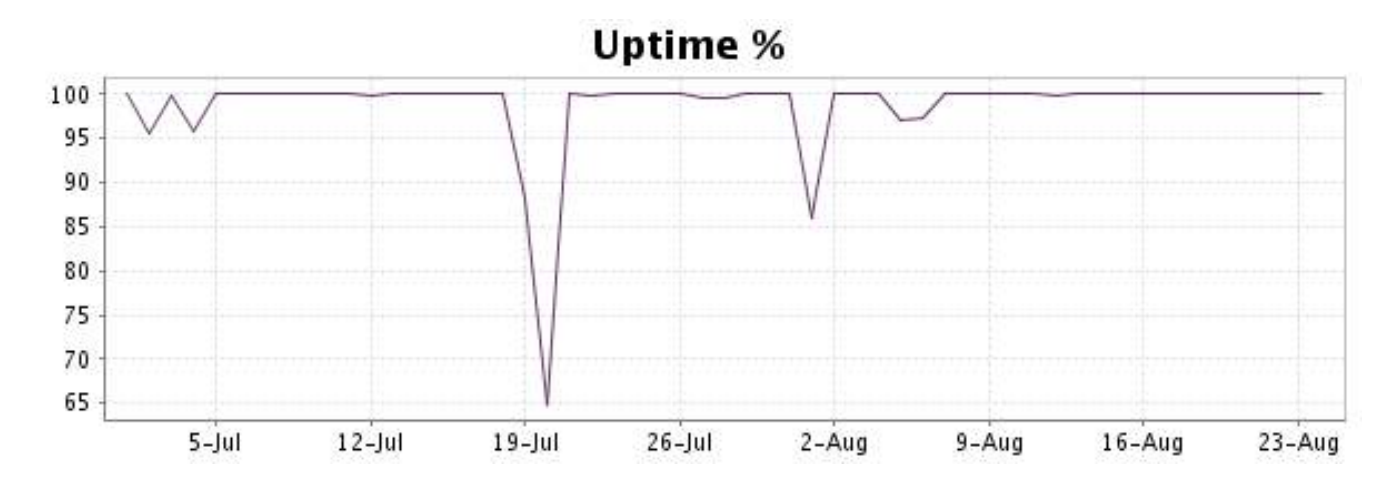

This graph summarizes the error repartition found during the period.

For all error type, a description can be found in the I.V. manager at the following url: http:// [www.internetvista.com/en/result-list-internet-monitoring.htm](http://www.internetvista.com/en/result-list-internet-monitoring.htm)

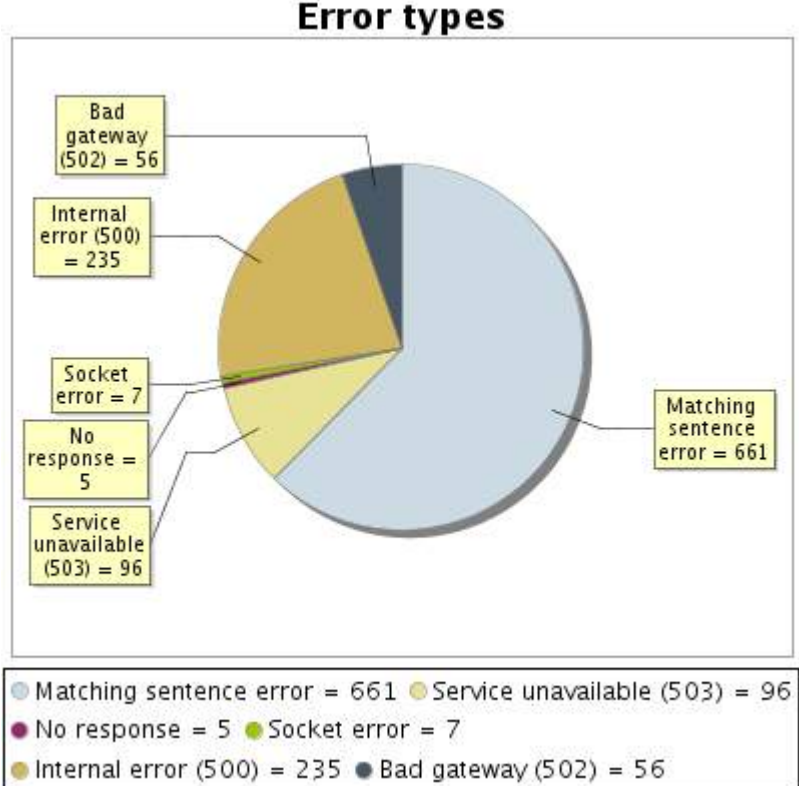

**Error types** 

### **10.5 Response time report**

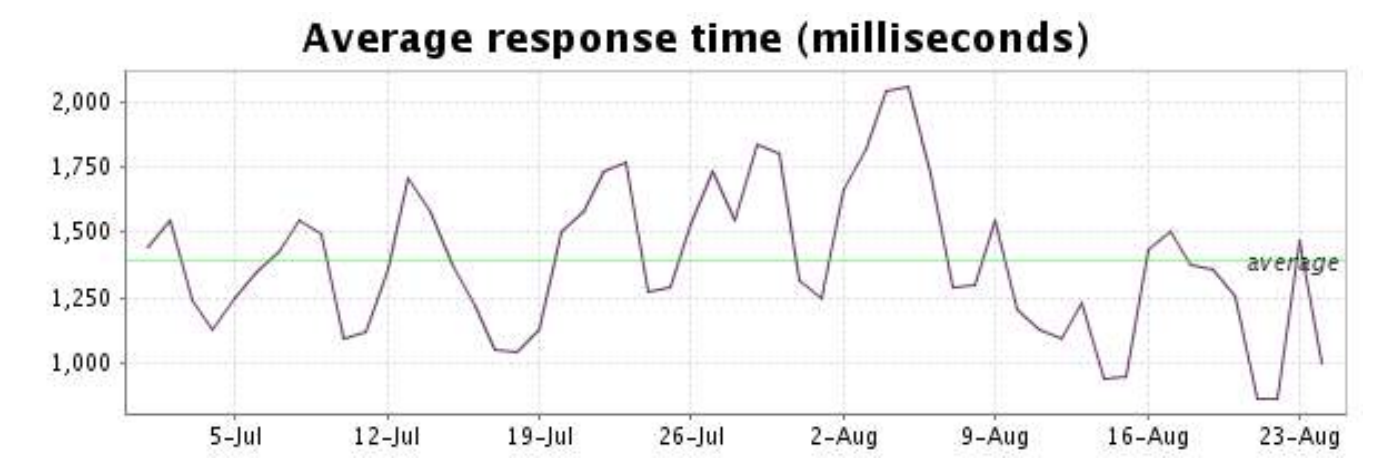

<span id="page-21-0"></span>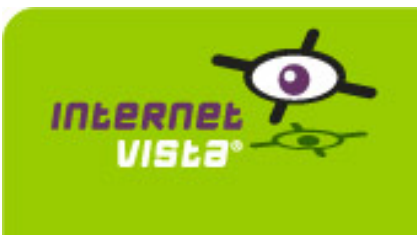

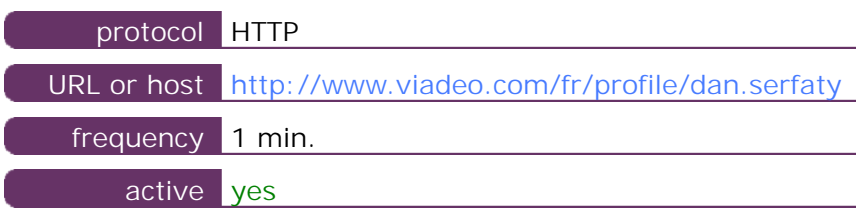

This information comes from the application parameters you defined in the I.V. manager, you can always modify it (login  $>$  applications  $>$  edit)

### **11.2 Performance report**

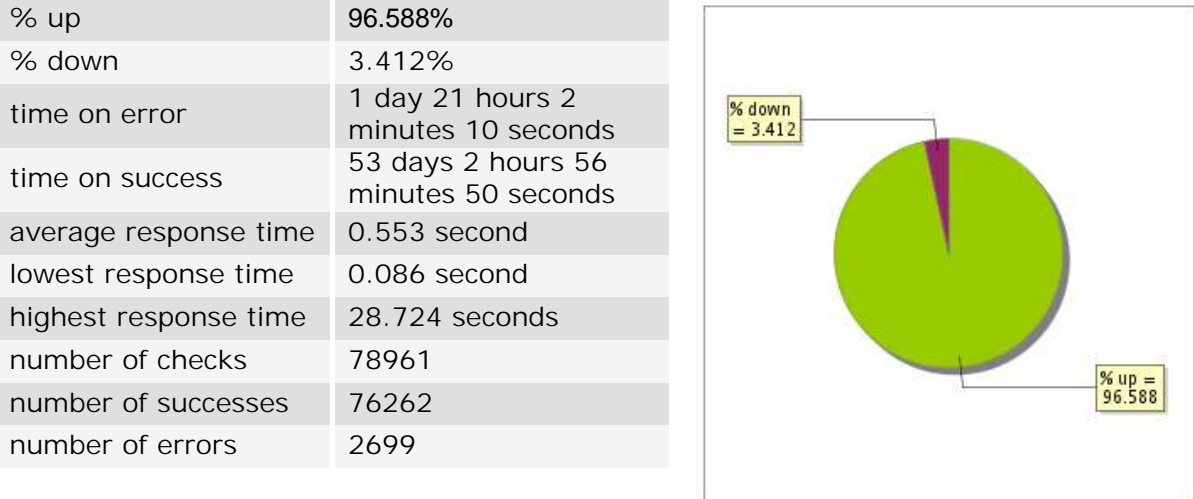

### **11.3 Availability report**

This graph summarizes the percentage of uptime for this application over the current period.

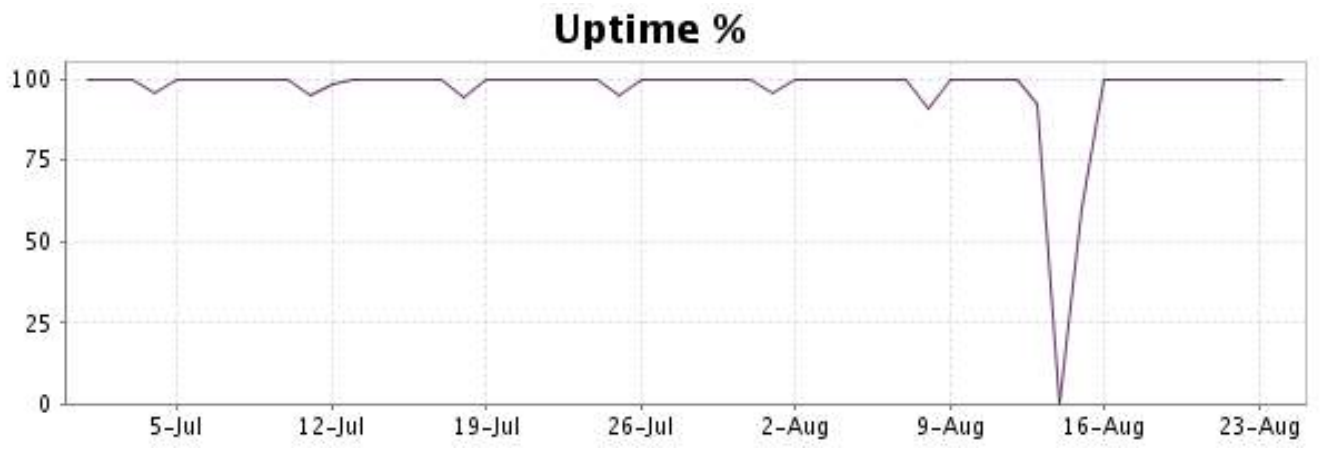

This graph summarizes the error repartition found during the period.

For all error type, a description can be found in the I.V. manager at the following url: http:// [www.internetvista.com/en/result-list-internet-monitoring.htm](http://www.internetvista.com/en/result-list-internet-monitoring.htm)

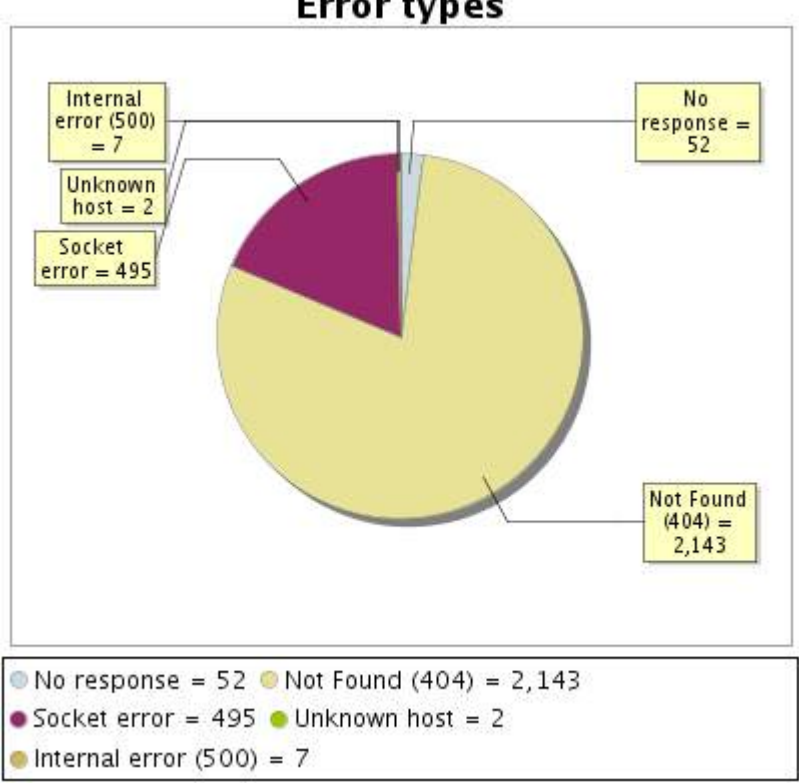

### **Error types**

### **11.5 Response time report**

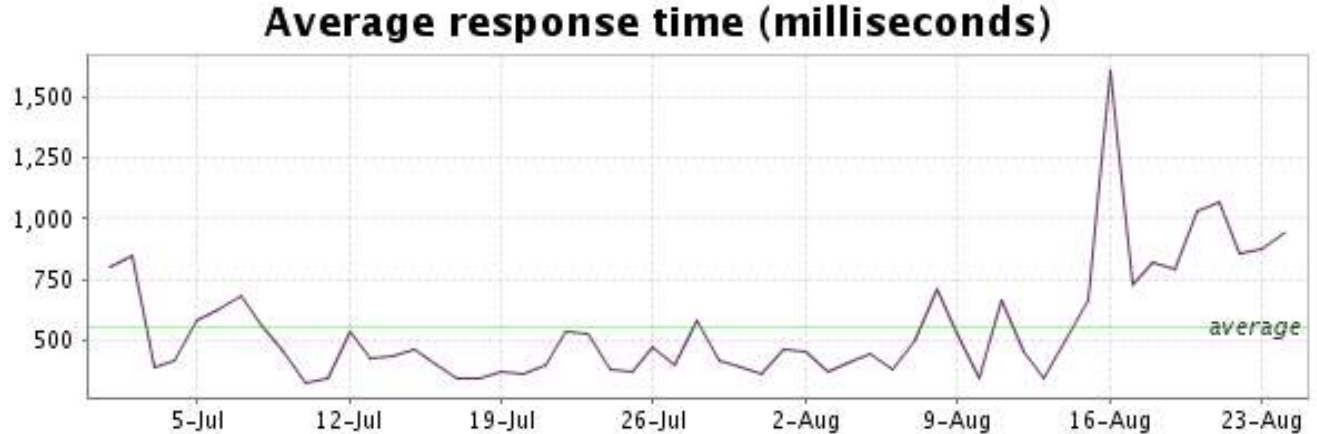

<span id="page-23-0"></span>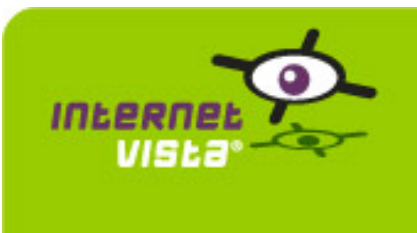

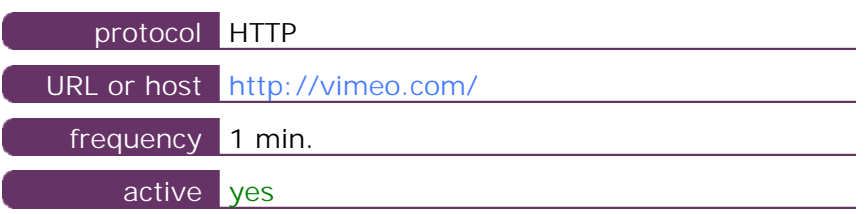

This information comes from the application parameters you defined in the I.V. manager, you can always modify it (login > applications > edit)

### **12.2 Performance report**

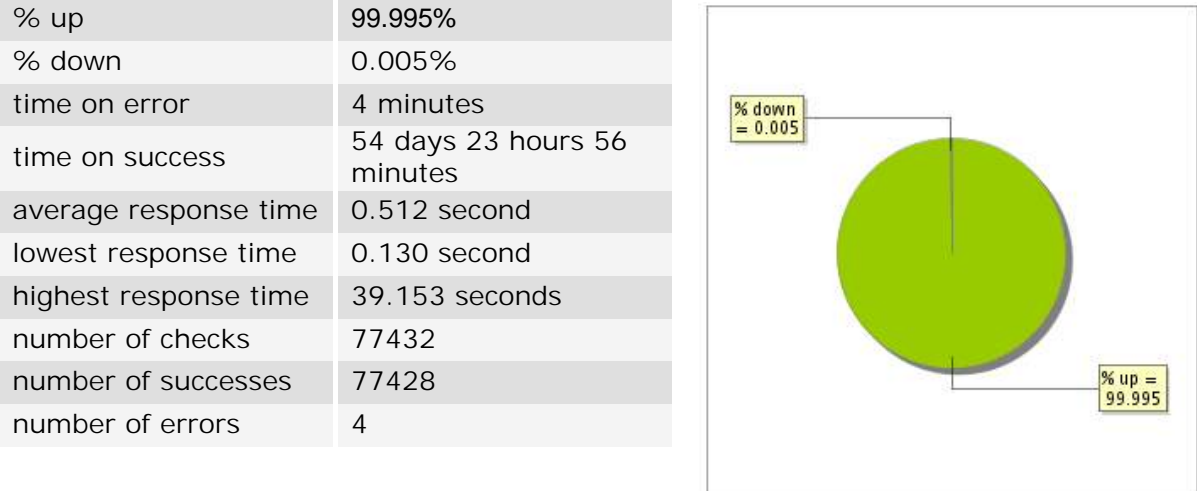

### **12.3 Availability report**

This graph summarizes the percentage of uptime for this application over the current period.

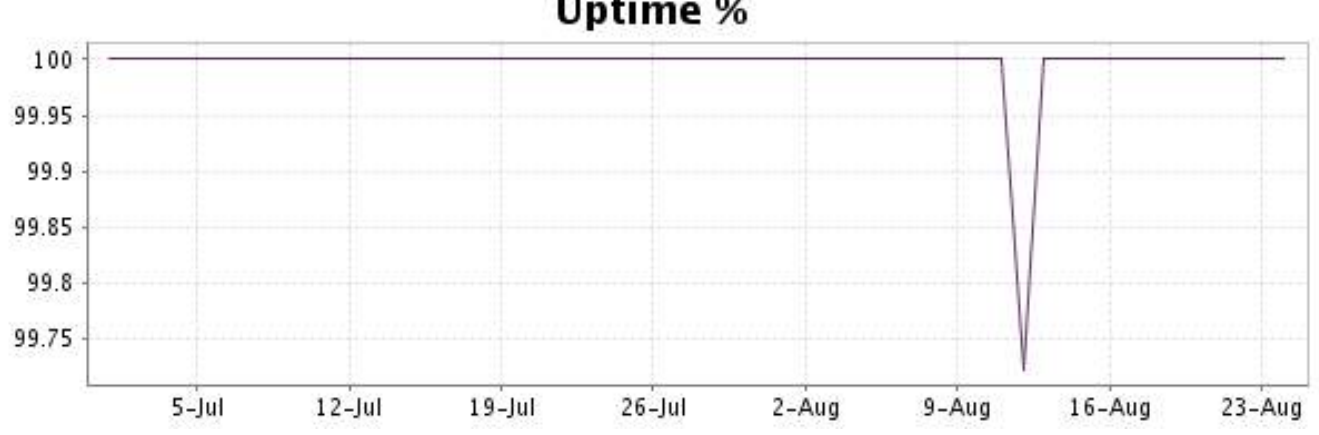

This graph summarizes the error repartition found during the period.

For all error type, a description can be found in the I.V. manager at the following url: http:// [www.internetvista.com/en/result-list-internet-monitoring.htm](http://www.internetvista.com/en/result-list-internet-monitoring.htm)

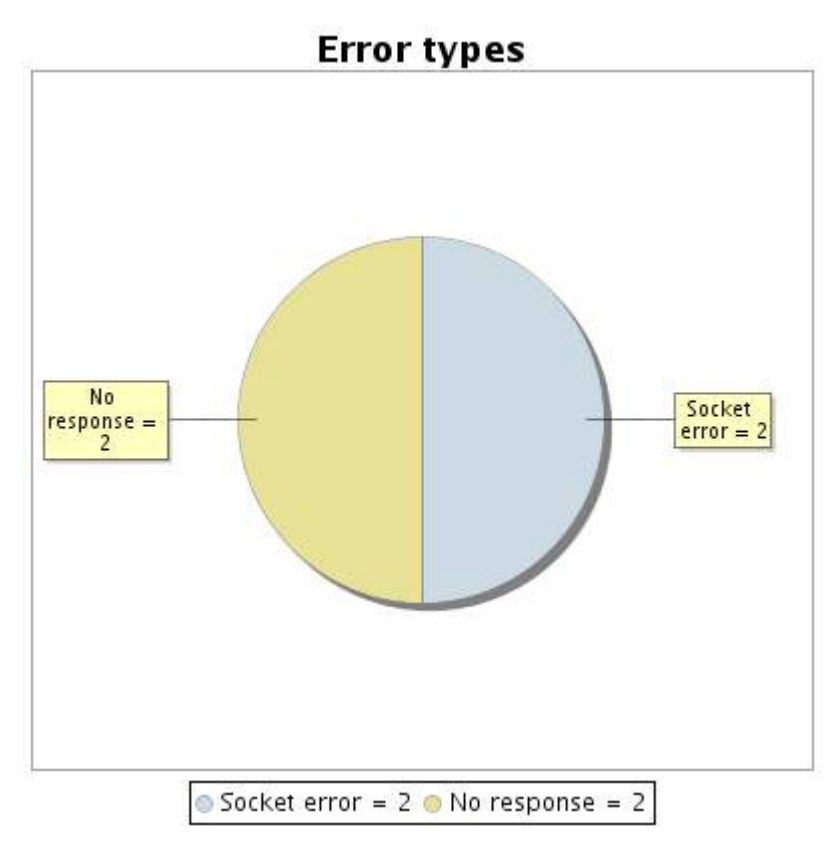

### **12.5 Response time report**

This graph shows the daily average response time in milliseconds for each day. The graphic also shows the average response time for the period analysed.

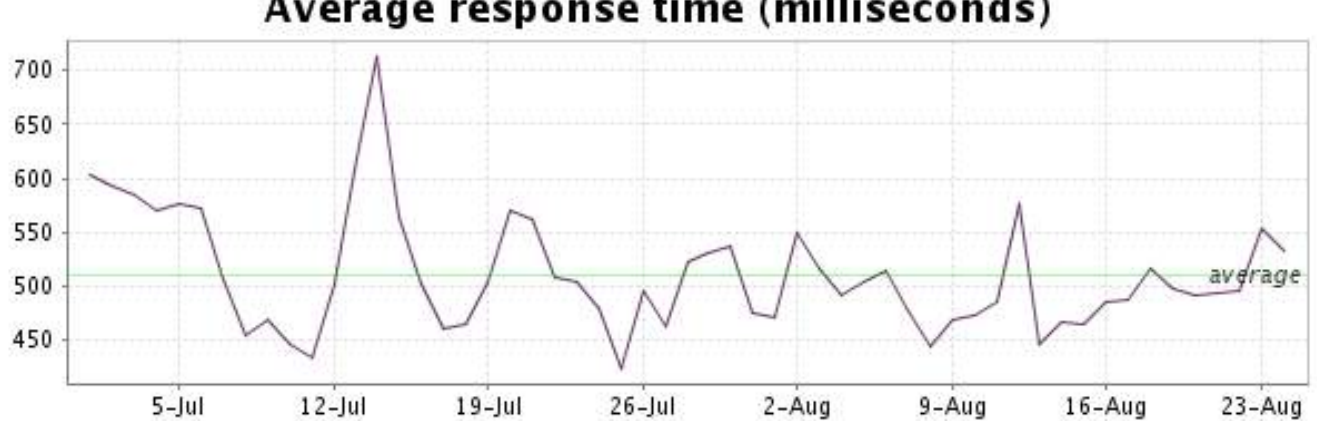

<span id="page-25-0"></span>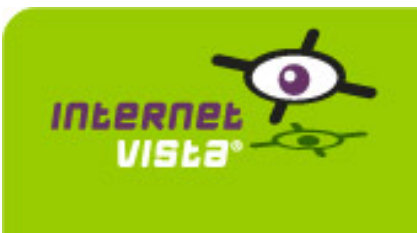

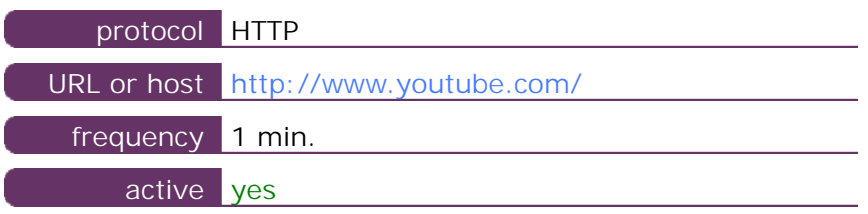

This information comes from the application parameters you defined in the I.V. manager, you can always modify it (login  $>$  applications  $>$  edit)

### **13.2 Performance report**

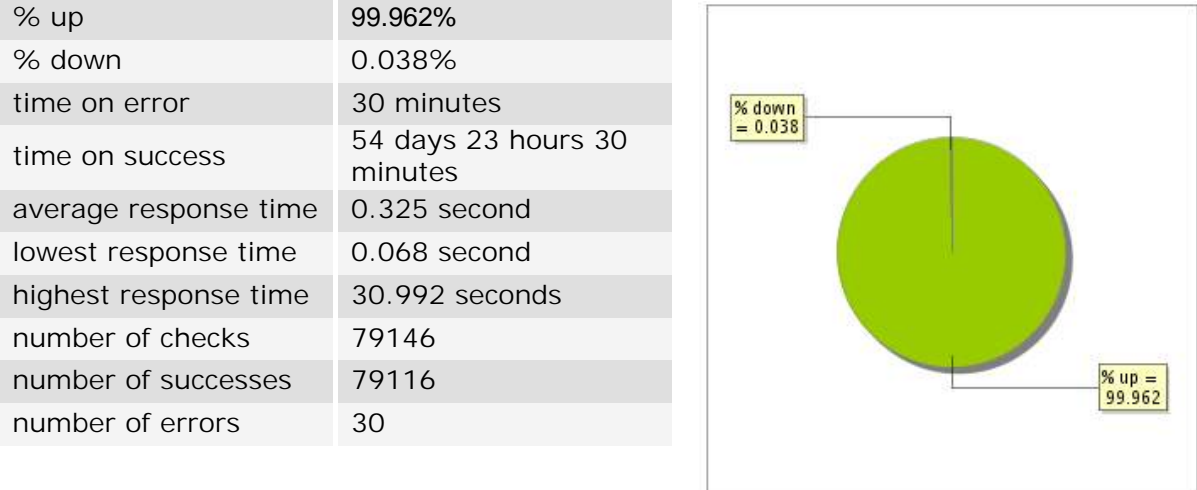

### **13.3 Availability report**

This graph summarizes the percentage of uptime for this application over the current period.

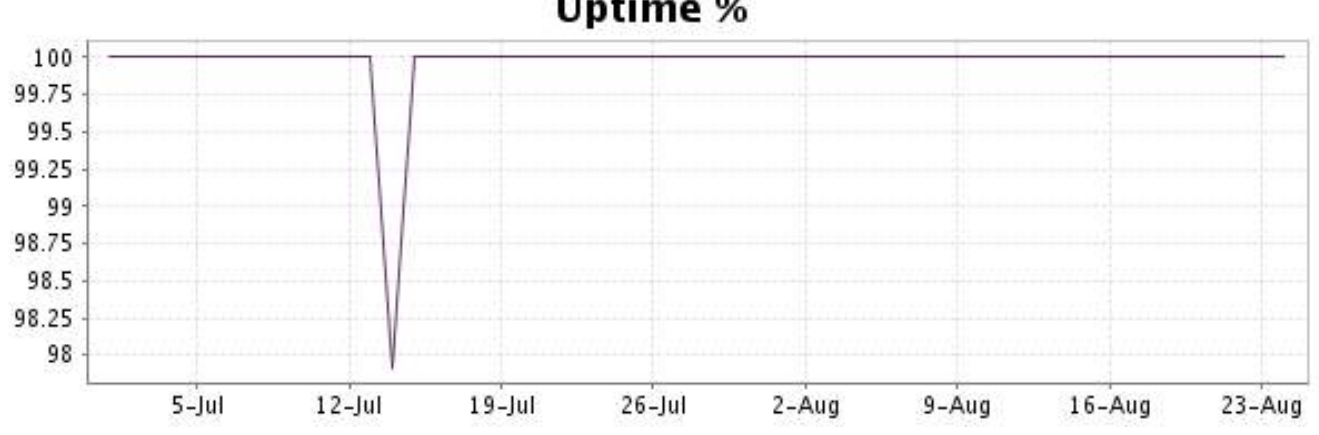

This graph summarizes the error repartition found during the period.

For all error type, a description can be found in the I.V. manager at the following url: http:// [www.internetvista.com/en/result-list-internet-monitoring.htm](http://www.internetvista.com/en/result-list-internet-monitoring.htm)

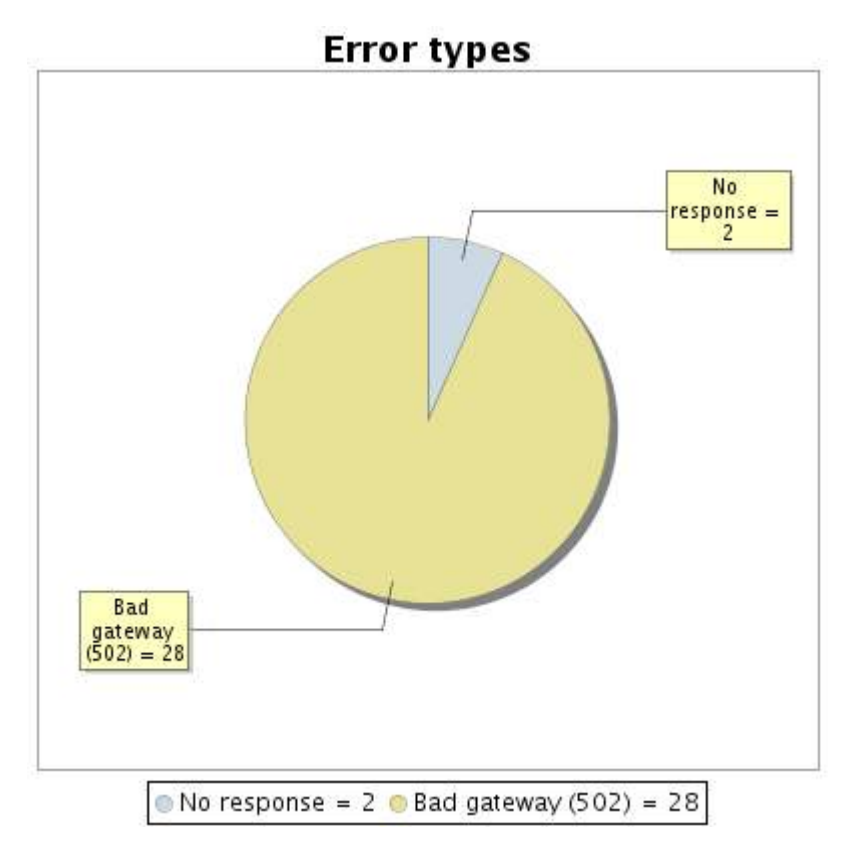

### **13.5 Response time report**

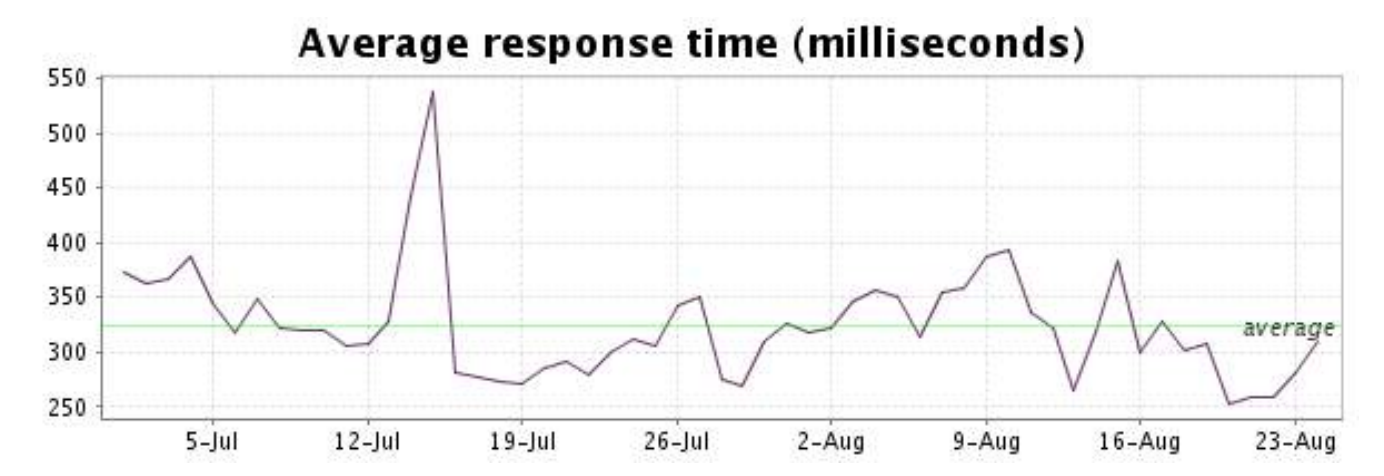